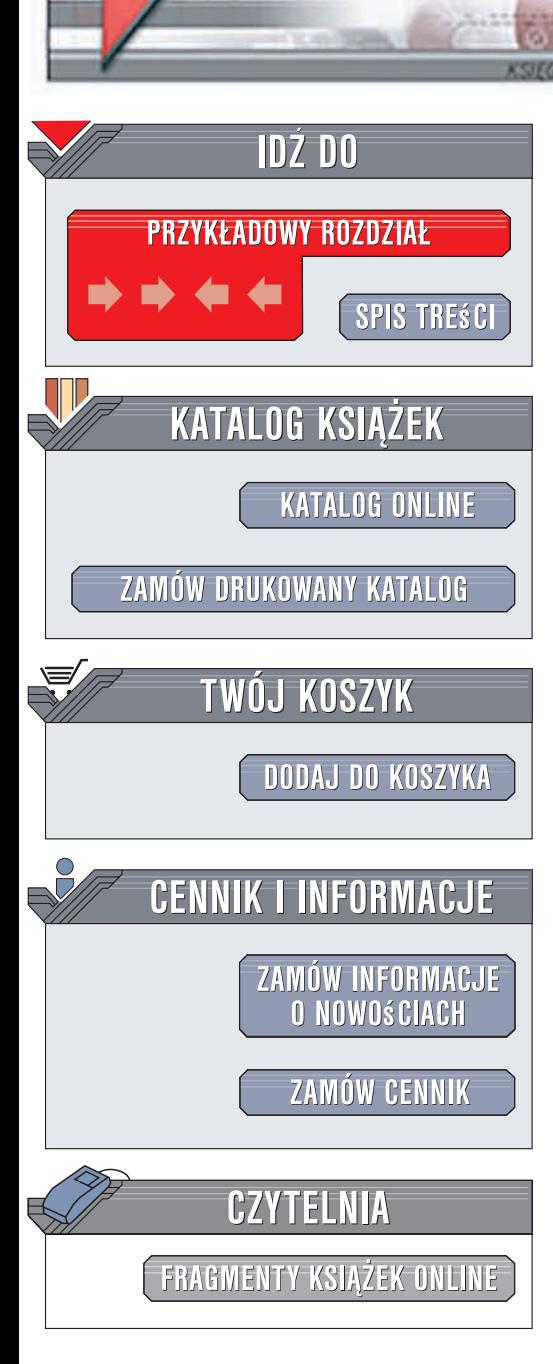

Wydawnictwo Helion ul. Kościuszki 1c 44-100 Gliwice tel. 032 230 98 63 [e-mail: helion@helion.pl](mailto:helion@helion.pl)

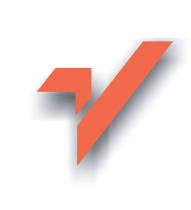

## Real World Camera Raw i Photoshop CS3/CS3 PL. Efektywna obróbka cyfrowych zdjęć

Autor: Bruce Fraser, Jeff Schewe Tłumaczenie: Marcin Karhowski ISBN: 978-83-246-1482-0 Tytuł oryginału: Real World Camera Raw with Adobe Photoshop CS3 Format: 172x245, stron: 392

elion. $\nu l$ 

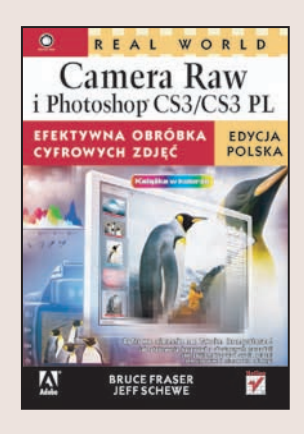

#### Cyfrowa ciemnia na Twoim komputerze!

- Jak efektywnie korzystać z dostępnych narzędzi?
- Jak zautomatyzować swoją pracę?
- Jak uzyskiwać niezwykłe efekty?

Do niedawna obróbka fotografii była sztuką tajemną, dostępną tylko dla profesjonalistów. Jednak dziś, dzięki popularności, jaką zdobyły aparaty cyfrowe, każdy może poświęcić chwilę na zabawę w komputerowej "ciemni". Narzędzie Camera Raw ujrzało światło dzienne w lutym 2003 roku i od razu zdobyło uznanie wśród miłośników surowego obrazu matrycy. Pozwala ono na dokonywanie wszelkich modyfikacji "negatywów cyfrowych", czyli zdjęć zapisanych w formacie RAW, począwszy od korekty balansu bieli, a skończywszy na usunięciu efektu czerwonych oczu. Camera Raw w wersij CS3 pracuje jeszcze szybciej, a nowe narzedzia Fill Light oraz Dust Busting pozwalają na większą ingerencję w jasne i ciemne obszary obrazu. Dodatkowo wersja CS3 pozwala na konwersję obrazu do czerni i bieli z wykorzystaniem korekcji w ośmiu kanałach barwnych. Na co czekasz? Czas wykorzystać to wszystko w Twoich projektach!!!

Dzięki książce "Real World Camera Raw with Adobe Photoshop CS 3" przekonasz się, dlaczego warto stosować format RAW i jakie są jego zalety oraz ograniczenia. Poznasz od podstaw zasady pracy z aplikacją Camera Raw, nauczysz się konfigurować ją i efektywnie wykorzystywać poszczególne narzędzia. Niewatpliwa zaletą książki są liczne przykłady, które pozwolą Ci na łatwiejsze przyswajanie wiedzy. Przykłady te przedstawione są w atrakcyjnej formie "przed" i "po". Autorzy – Bruce i Jeff – omawiają również sposób współdziałania Camera Raw z aplikacjami Adobe Bridge oraz Adobe Photoshop. Dowiesz się między innymi, jak usunać efekt czerwonych oczu, wykadrować zdjęcie, redukować szumy, retuszować fotografie i kalibrować kolory w swoim aparacie. Nauczysz się wykorzystywać narzędzia do mapowania odcieni oraz dopasowania tonów. Ponadto po przeczytaniu tej ksiażki automatyzacia monotonnych czynności nie bedzie stanowiła dla Ciebie najmniejszego problemu!

Teraz Twoje zdjęcia będą jeszcze lepsze!

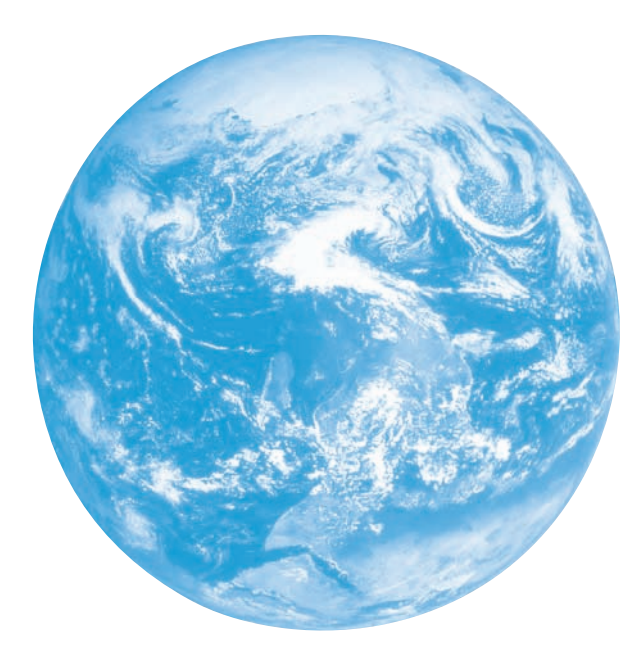

# Przegląd

#### Wstęp 11

- ROZDZIAŁ 1. **Format RAW 19**
- ROZDZIAŁ 2. Jak działa Camera Raw? 35
- ROZDZIAŁ 3. Ogólny opis systemu obróbki plików RAW 61
- ROZDZIAŁ 4. Elementy sterujące Camera Raw 79
- ROZDZIAŁ 5. Camera Raw w praktyce 151
- ROZDZIAŁ 6. Adobe Bridge 227
- ROZDZIAŁ 7. Organizacja pracy 275
- ROZDZIAŁ 8. Wykorzystywanie metadanych 321
- ROZDZIAŁ 9. Zalety automatyzacji 345

#### Skorowidz 381

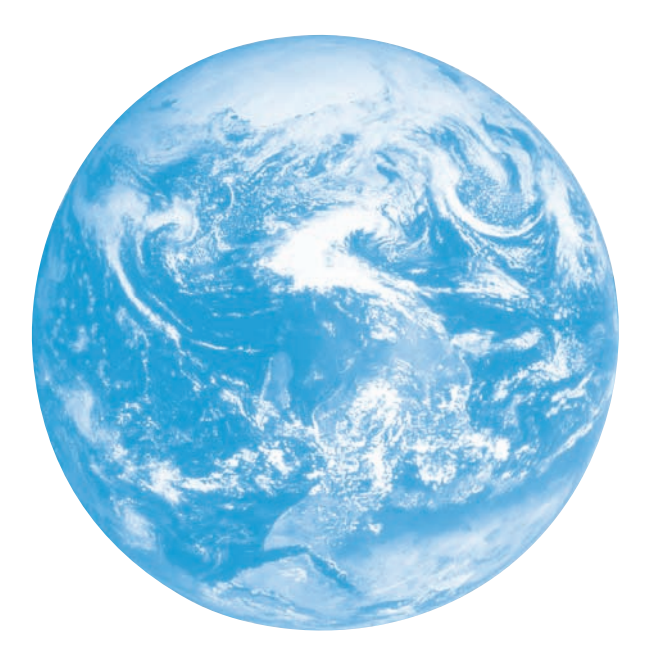

# Spis treści

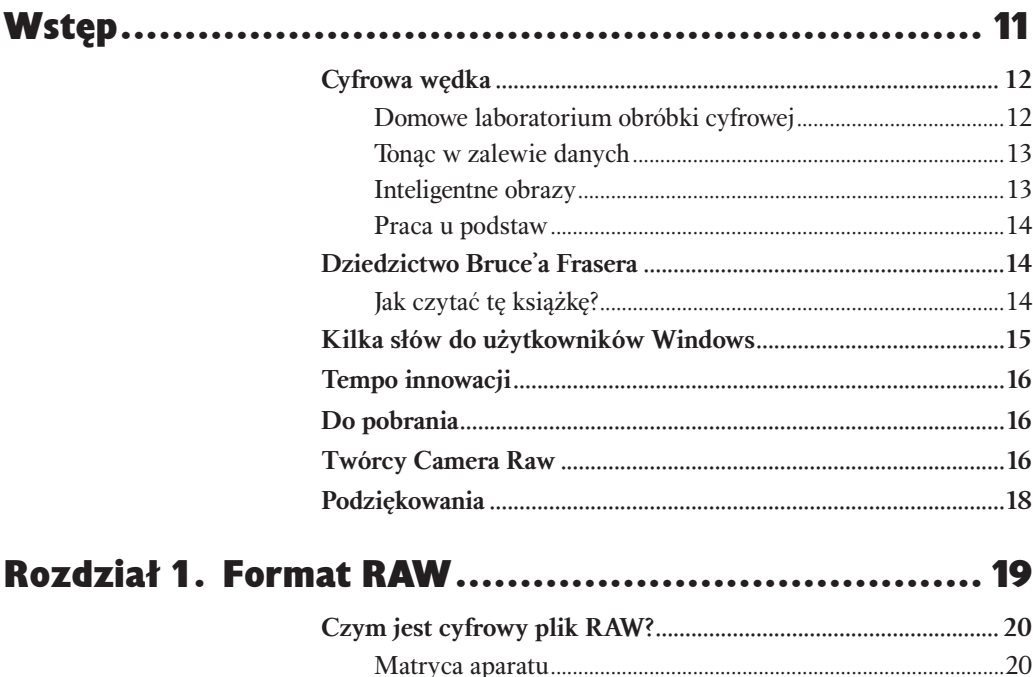

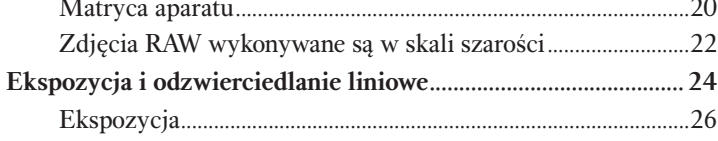

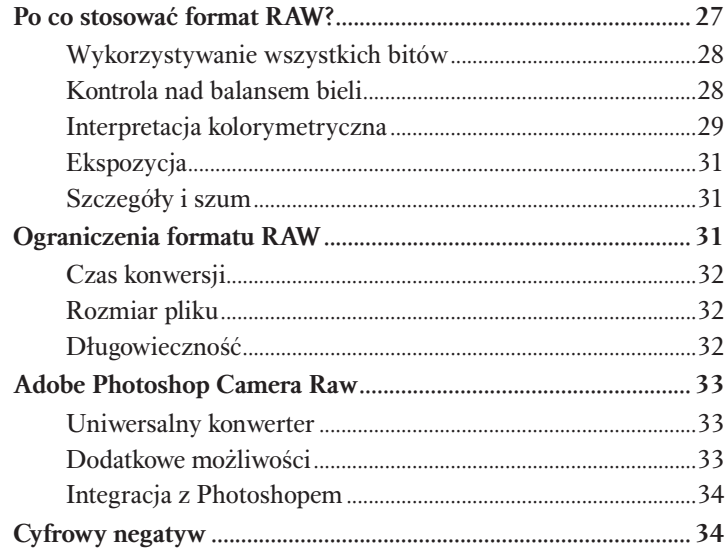

## Rozdział 2. Jak działa Camera Raw? ...........................35

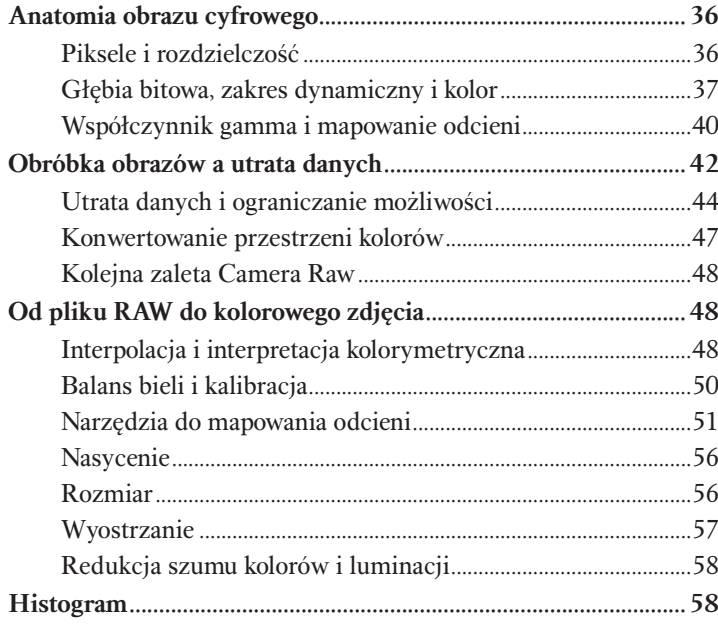

#### Rozdział 3. Ogólny opis systemu obróbki plików RAW...61

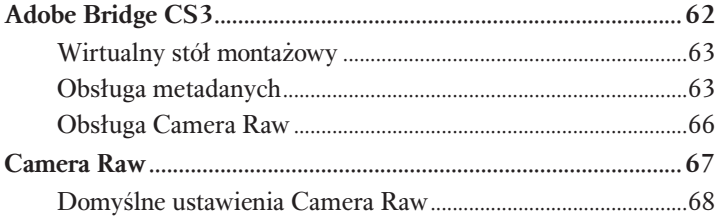

#### Spis treści 7

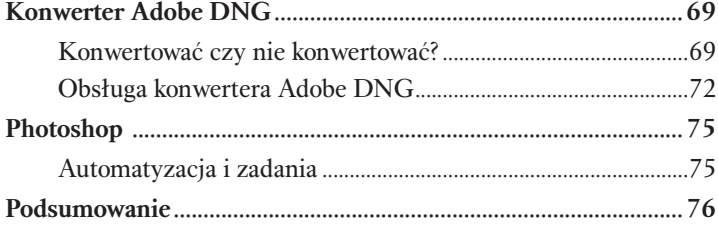

## Rozdział 4. Elementy sterujące Camera Raw ..............79

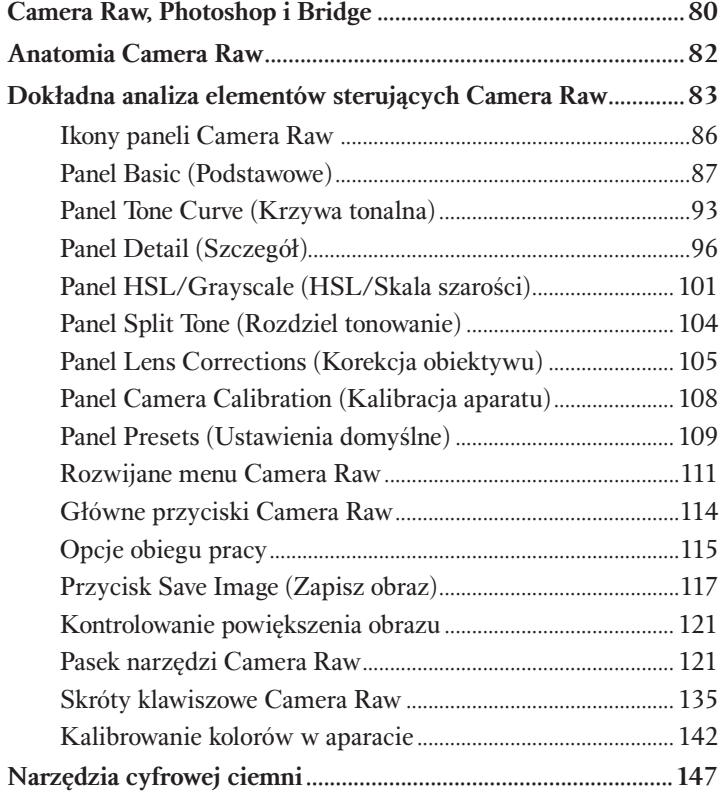

## Rozdział 5. Camera Raw w praktyce ....................... 151

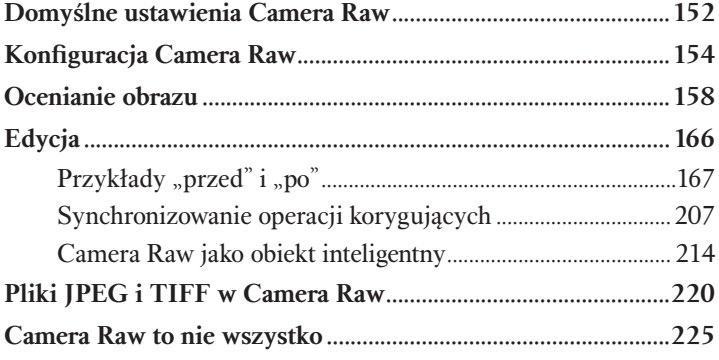

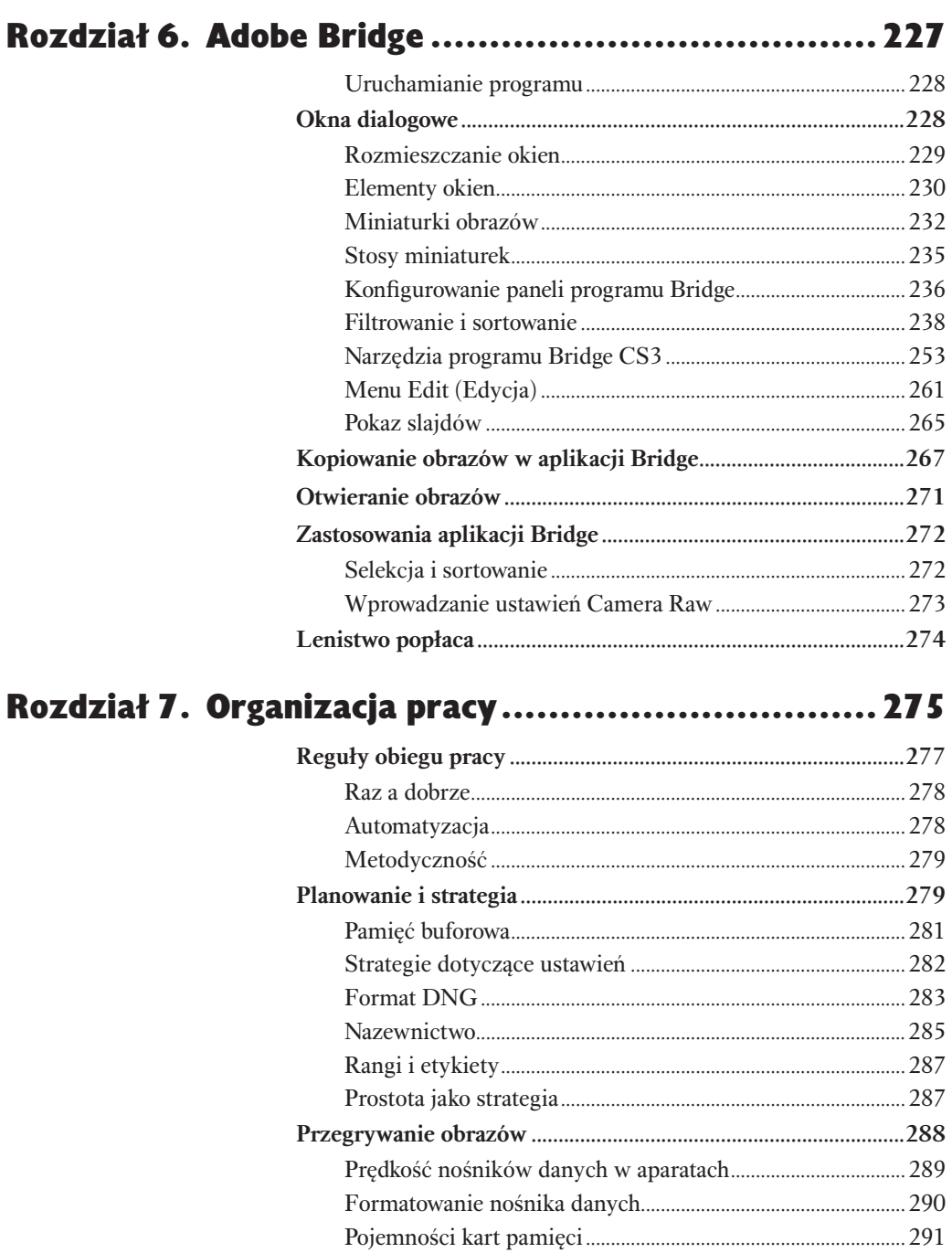

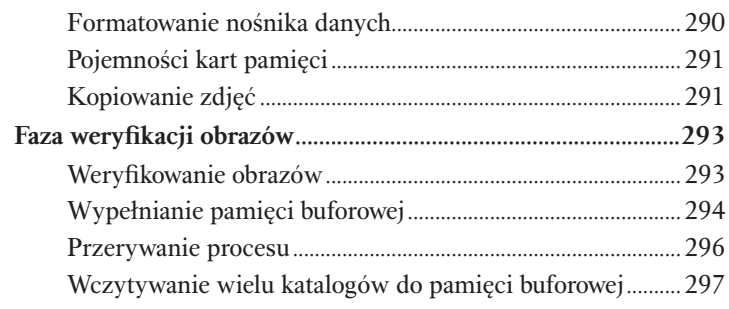

#### Spis treści 9

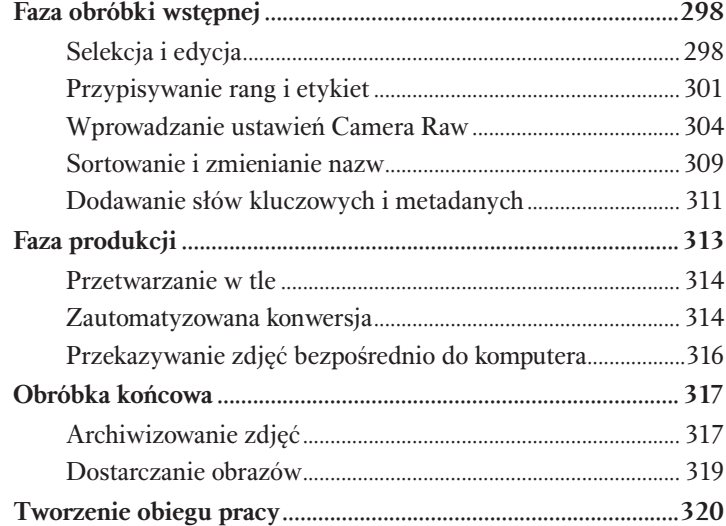

## Rozdział 8. Wykorzystywanie metadanych ..............321

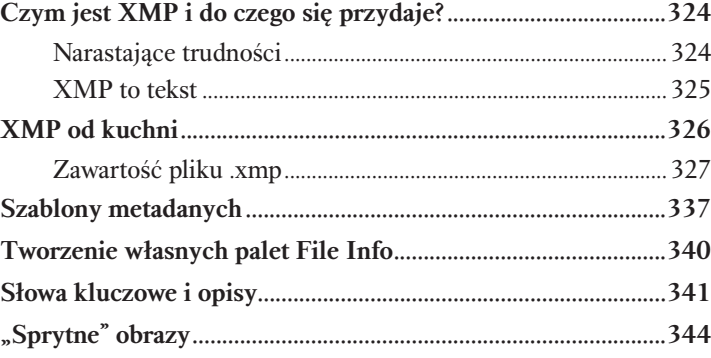

## Rozdział 9. Zalety automatyzacji ...........................345

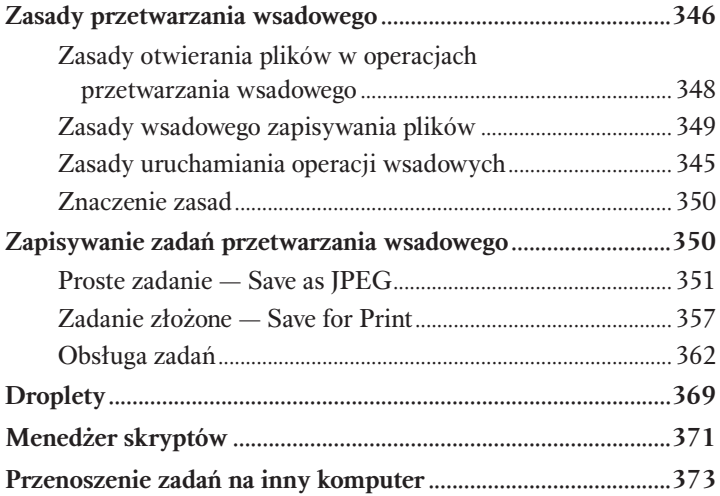

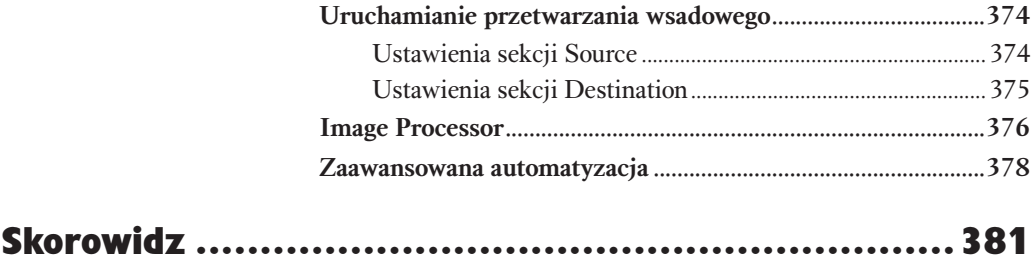

# **2 Jak działa**<br>**Camera Raw?**<br>Zaglądamy za kulisy Camera Raw?

Zaglądamy za kulisy

Na wstępie chcielibyśmy zapewnić, iż w tym rozdziale nie będzie żadnych równań matematycznych ani technicznego żargonu. Na pierwszy rzut oka możliwości oferowane przez Camera Raw przypominają te, które mamy już w Photoshopie. Jednak omówione w poprzednim rozdziale różnice między plikami RAW a wszystkimi pozostałymi formatami obrabianymi w Photoshopie powodują, iż wszystko, co można robić w Camera Raw, *powinno się* robić w Camera Raw.

Aby zrozumieć, dlaczego tak jest, należy najpierw poznać zasady działania Camera Raw. Jeśli należycie do ludzi, którzy najłatwiej uczą się przez praktykę, proponuję od razu przejść do rozdziału 4., "Elementy sterujące Camera Raw", w którym omawiam praktyczne wykorzystanie narzędzi dostępnych w tej aplikacji. Jeśli jednak poświęcicie nieco czasu na zapoznanie się z treścią tego rozdziału, lepiej zrozumiecie, co tak naprawdę oferują wspomniane narzędzia, to zaś pozwoli Wam mieć lepsze wyczucie, kiedy i jak ich używać.

Aby w pełni efektywnie wykorzystywać Camera Raw, należy najpierw zdać sobie sprawę, że podobnie jak Photoshop i inne programy aplikacja ta nie zdaje sobie nawet sprawy z istnienia takich pojęć jak: tonacja, kolor, prawda, piękno czy sztuka, o ich zrozumieniu nie wspominając. To tylko niezwykle pomysłowa maszyna sumująca, żonglująca zerami i jedynkami. Nie będę się zagłębiał w zagadnienia związane z matematyką opartą na systemie dwójkowym. Pozwolę sobie tylko na stwierdzenie, że ludzi na tym świecie można zakwalifikować do 10 kategorii: tych, którzy rozumieją system binarny, i tych, którzy go nie rozumieją. Nie musicie zatem rozumieć zasad rządzących liczeniem z użyciem zer i jedynek czy też systemu szesnastkowego, ale konieczne jest, abyście zrozumieli, w jaki sposób liczby mogą reprezentować odcienie i kolory.

## Anatomia obrazu cyfrowego

Obraz cyfrowy składa się z liczb. Jego podstawowymi składnikami są piksele. Ich ilość określa stosunek między rozmiarem obrazka a widocznymi szczegółami. Kuszące wydaje się w tym miejscu zastosowanie terminu *rozdzielczość*, jednak w wielu przypadkach komplikuje to tylko całe zagadnienie, zamiast je uprościć. Dlaczego tak się dzieje?

#### Piksele i rozdzielczość

Ściśle rzecz biorąc, w swej czystej, platońskiej formie obraz cyfrowy nie posiada rozdzielczości, a jedynie wymiary mierzone w pikselach. Atrybut rozdzielczości zyskuje dopiero w momencie, kiedy nadajemy mu jakąś fizyczną formę — wyświetlając go na monitorze lub drukując. Rozdzielczość nie jest jednak *stałym* atrybutem.

Dla przykładu: typowe, wykonane przy użyciu 6-megapikselowej matrycy zdjęcie ma rozmiary 3072 na 2048 pikseli. Możemy je jednak wyświetlić i wydrukować w wielu różnych rozmiarach. Zwykle staramy się, aby piksele były niewidoczne, więc ich rozmiar determinuje wielkość drukowanego zdjęcia. Im większy obraz, tym bardziej widoczne piksele, aż w końcu dochodzimy do punktu, w którym całość nie jest już warta drukowania.

Nasze zdjęcie możemy oczywiście wydrukować w rozmiarach 40 na 60 cali, co moglibyśmy również uczynić z negatywem 35 mm. Problem tkwi w tym, że efekt w obu przypadkach nie prezentowałby się najlepiej. W przypadku negatywu ziarna na zdjęciu osiągnęłyby wielkość piłeczek do golfa, a rozmiary pikseli zdjęcia cyfrowego można by oszacować jako 1/50 cala kwadratowego, a więc wystarczająco duże, by można je było dostrzec gołym okiem.

Poszczególne rozdaje drukowania mają różne wymagania co do rozdzielczości, generalnie jednak potrzeba przynajmniej 180 i rzadko więcej niż 480 pikseli na cal, aby wydruk wyglądał przyzwoicie. Tak więc dla naszego zdjęcia maksymalne wymiary to 11 na 17 cali. Należy zatem pamiętać, iż ten sam zbiór pikseli można drukować w różnych wymiarach i w rezultacie otrzymywać różną rozdzielczość (liczbę pikseli na cal), ale sama liczba pikseli się nie zmienia. Przy 180 pikselach na cal wydruk naszego zdjęcia będzie miał wymiary 17,07 na 11,38 cala. Przy 300 wymiary wydruku wyniosły by 10,24 na 6,83 cala. Rozdzielczość jest więc wartością zmienną — te same piksele można rozciągnąć na większej lub mniejszej powierzchni.

Aby oszacować rozmiary obrazu dla danej rozdzielczości, wystarczy podzielić przez nią wymiary obrazu w pikselach. Stosując jako jednostkę rozdzielczości piksele na cal (ppi2 ), a cale jako jednostkę rozmiaru, dzielimy 3072 (długość dłuższej krawędzi w pikselach) przez 300 i otrzymujemy wynik 10,24 cala.

<sup>2</sup> Ang. *pixels per inch* — *przyp. tłum.*

Następnie dzielimy 2 048 (długość krótszej krawędzi) przez tę samą liczbę, otrzymując wynik 6,826. Dla rozdzielczości równej 240 ppi otrzymujemy wymiary 12,8 na 8,53 cala. Analogicznie, aby obliczyć rozdzielczość dla danego rozmiaru, należy podzielić wymiary w pikselach przez wymiary w calach. W rezultacie otrzymamy rozdzielczość w pikselach na cal. Przykładowo, dla wymiarów 10 na 15 cali omawiane zdjęcie będzie miało rozdzielczość 204,8 ppi.

Rysunek 2.1 pokazuje ten sam obraz w rozdzielczości 50, 150 i 300 ppi.

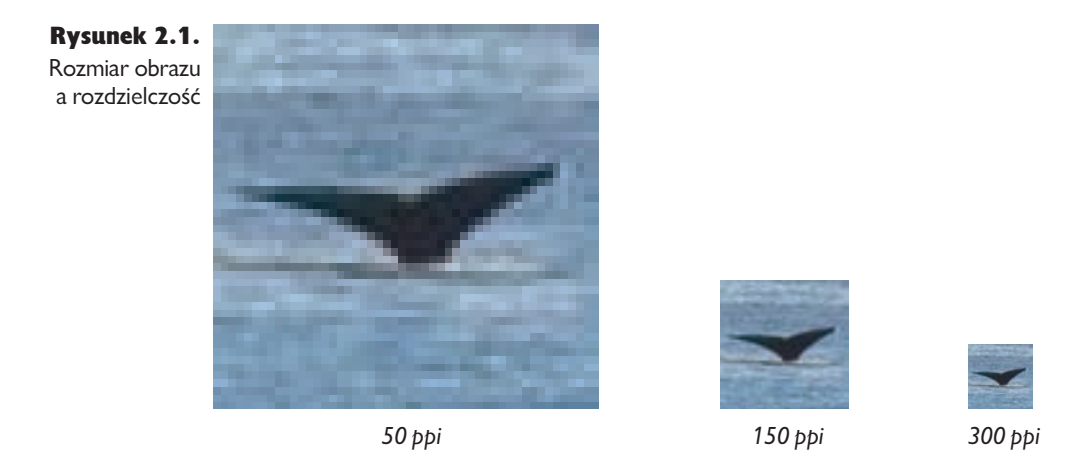

Każdy piksel jest definiowany przez pewien zestaw liczb. Ograniczają one nasze możliwości dokonywania zmian w obrazie, choć w bardziej subtelny sposób niż to ma miejsce w przypadku wymiarów piksela.

#### Głębia bitowa, zakres dynamiczny i kolor

Zarówno odcień, a więc to, jak ciemny lub jasny jest piksel, jak i jego kolor (czerwony, zielony, niebieski, żółty i cała reszta niezliczonych barw tęczy) opisywany jest przez liczby.

**Głębia bitowa.** W skali szarości każdy piksel reprezentowany jest przez pewien zbiór bitów. W przypadku głębi równej 8 bitom na kanał, bitów tych jest 8, a dla 16 bitów na kanał — 16. Piksel składający się z 8 bitów może mieć 256 różnych wartości, od 0 (czarny) poprzez 254 odcienie szarości, aż do 255 (biały). Dla piksela 16-bitowego mamy już 32 769 możliwości. Ponownie, 0 oznacza czerń, po czym następuje 32 767 odcieni szarości i w końcu wartość 32 768 dla koloru białego. Zainteresowanych tym, dlaczego głębia 16-bitowa daje w rezultacie 32 769 odcieni zamiast 65 536, odsyłamy do ramki "Głębia bitowa w Photoshopie" w dalszej części rozdziału.

#### 38 Real World Camera Raw i Photoshop CS3/CS3 PL

Liczba pikseli wyznacza szerokość i wysokość obrazu, natomiast bity odpowiadające każdemu z nich opisują jak jasny lub ciemny jest dany piksel, dodając swoisty trzeci wymiar. Stąd termin *głębia bitowa*.

Zakres dynamiczny. Niektórzy dystrybutorzy aparatów porównują głębię bitową do zasięgu dynamicznego. Jest to w dużej mierze chwyt marketingowy, ponieważ nie ma bezpośredniej zależności między tymi dwoma wartościami.

Zakres dynamiczny w aparatach cyfrowych to analogowe ograniczenie matrycy. Najjaśniejszy odcień, jaki aparat może uchwycić, jest określany przez pojemność elementów matrycy. W pewnym momencie dany element nie jest już w stanie rejestrować kolejnych fotonów — stan taki określamy jako nasycenie — w związku z czym nie są one dalej zliczane. Najciemniejszy odcień to punkt, przy którym szum zaczyna przeważać nad sygnałem wytwarzanym przez rejestrowane fotony. To drugie pojęcie jest bardziej subiektywne ze względu na różną tolerancję szumu u poszczególnych ludzi.

Różnice między głębią bitową a zakresem dynamicznym najlepiej wytłumaczyć na zasadzie analogii do klatki schodowej. Zakres dynamiczny to jej wysokość, a głębia bitowa to ilość schodów. Jeśli chcemy, by po schodach wchodziło się łatwiej, to musimy ich umieścić więcej w wyższej klatce niż w niższej. Analogicznie, chcąc uzyskać wrażenie łagodniejszego przechodzenia między poszczególnymi odcieniami, musimy zastosować więcej bitów dla opisu szerszego zakresu dynamicznego niż dla węższego. Jednak podobnie jak większa ilość mniejszych schodów nie zwiększa ogólnej wysokości klatki schodowej, tak większa ilość bitów nie oznacza poszerzenia zakresu dynamicznego.

Kolor. Każdy obraz RGB składa się z trzech 8- lub 16-bitowych obrazów w skali szarości lub inaczej — *kanałów*. Jeden z nich reprezentuje odcienie koloru czerwonego, drugi odcienie koloru zielonego, a trzeci — niebieskiego (patrz rysunek 2.2). Są to trzy podstawowe kolory światła. Mieszanie ich w różnych proporcjach pozwala uzyskać dowolny z kolorów widzianych przez człowieka. Obraz o głębi kolorów równej 8 bitom na kanał zawiera 16,7 milionów (256×256×256) kolorów, natomiast przy głębi 16 bitów na kanał uzyskujemy 35 trylionów różnych kolorów.

Jeśli odnosicie wrażenie, że to ogromna ilość kolorów, to macie rację. Szacunki na temat liczby widzianych przez człowieka kolorów bardzo się różnią, ale nawet te najbardziej "liberalne" nie zbliżają się do 16,7 miliona, o 35 trylionach nie wspominając. Po co nam więc aż tyle danych?

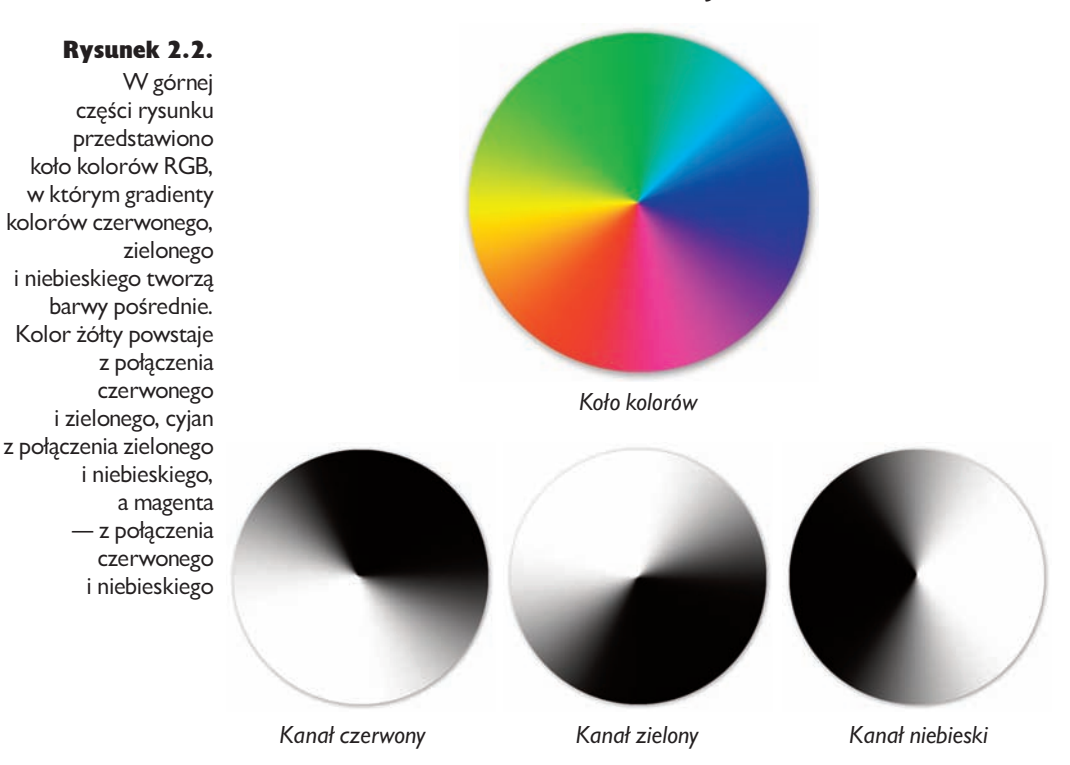

Otóż są one potrzebne z dwóch, raczej niepowiązanych ze sobą, powodów. Pierwszy, mało istotny z punktu widzenia tej książki, jest taki, że obrazy RGB o 8-bitowej głębi zawierają 16,7 *definicji* kolorów, a nie 16,7 milionów widzialnych kolorów. Oznacza to bardzo dużą nadmiarowość: nawet na najlepszych monitorach trudno dostrzec różnicę między wartościami 0,0,0 i 0,0,1 lub 0,1,0, lub 1,0,0 albo pomiędzy 255,255,255 a 254,255,255 lub 255,254,255, lub 255,255,254. Podobna nadmiarowość ma miejsce bez względu na wybraną z przestrzeni RGB barwę.

Drugi, *niezmiernie* istotny dla treści tej książki powód, to konieczność obróbki naszych obrazów (zwłaszcza tych w formacie RAW, ale o tym nieco później), bowiem każda dokonana w nich zmiana powoduje zmniejszenie liczby unikalnych kolorów i poziomów tonalnych. Aby zrozumieć, kiedy i jak wykonywać poszczególne operacje związane z edycją, należy najpierw zdać sobie sprawę, jaki wpływ mają one na zawarte na zdjęciach dane.

## Głębia bitowa w Photoshopie

Jeśli kanał złożony z 8 bitów zawiera 256 poziomów, kanał 10-bitowy składa się z 1024 poziomów, a 12-bitowy z 4096, to czy 16-bitowy nie powinien posiadać ich 65 536?

Cóż, z pewnością możliwe jest takie rozwiązanie, jednak w Photoshopie jest inaczej. Zastosowano tu 32 769 poziomów od 0 (czarny) do 32 768 (biały). Jedną z zalet tego rozwiązania jest wyznaczenie jednoznacznego punktu środkowego między czernią a bielą, co jest bardzo pomocne podczas operacji takich jak wybór trybu mieszania.

Jeśli ktoś uważa, że uzyskana w ten sposób głębia bardziej przypomina 15-bi-

tową, to przypomnę tylko, iż zapisywana jest przy użyciu 16 bitów. Poza tym do czasu, kiedy aparaty cyfrowe będą w stanie uchwycić więcej niż 32 769 poziomów, sami z pewnością przerzucimy się już na kanały oparte na 32-bitowych liczbach zmiennoprzecinkowych.

#### Współczynnik gamma i mapowanie odcieni

Aby zrozumieć podstawową różnicę między wykonywaniem zwykłych zdjęć a robieniem zdjęć cyfrowych, należy najpierw zapoznać się z koncepcją przekształceń opartych na współczynniku gamma. Jak wspomniałem w rozdziale 1., aparaty cyfrowe reagują na światło inaczej niż zwykłe aparaty czy nasze oczy. Matryce po prostu zliczają fotony i przypisują zdjęciu konkretny odcień — innymi słowy, rejestrują natężenie światła w sposób liniowy.

Ludzkie oczy zupełnie inaczej postrzegają światło. Są o wiele bardziej wrażliwe na drobne zmiany przy jego małym natężeniu niż przy dużym. Klisza filmowa została zaprojektowana tak, by reagowała na światło w taki sam sposób, jednak matryce w aparatach cyfrowych działają zupełnie inaczej.

Współczynnik gamma służy do przeliczania wartości zawartych na zdjęciu na reprezentowane przez nie natężenie światła. Jego wartość dla matryc aparatów wynosi 1,0, co daje relację liniową. Oznacza to, że zarejestrowane wartości nie odpowiadają ludzkiemu sposobowi postrzegania światła. Zależność między liczbą fotonów docierających do siatkówki oka a odbieranym wrażeniem jasności najlepiej opisuje współczynnik o wartości od 2,0 do 3,0 w zależności od warunków, w których dokonywana jest obserwacja. Rysunek 2.3 demonstruje różnice między ludzkim a charakterystycznym dla aparatów cyfrowych sposobem widzenia. Na rysunku 2.4. przedstawiono rzeczywisty obraz zapisany z zachowaniem relacji liniowej oraz krzywą, którą należy zastosować, aby nadać mu "normalny" wygląd.

Rysunek 2.3. Cyfrowe i ludzkie postrzeganie światła

*Tak odbiera zmiany w natężeniu światła aparat cyfrowy…*

*… a tak ludzkie oczy.*

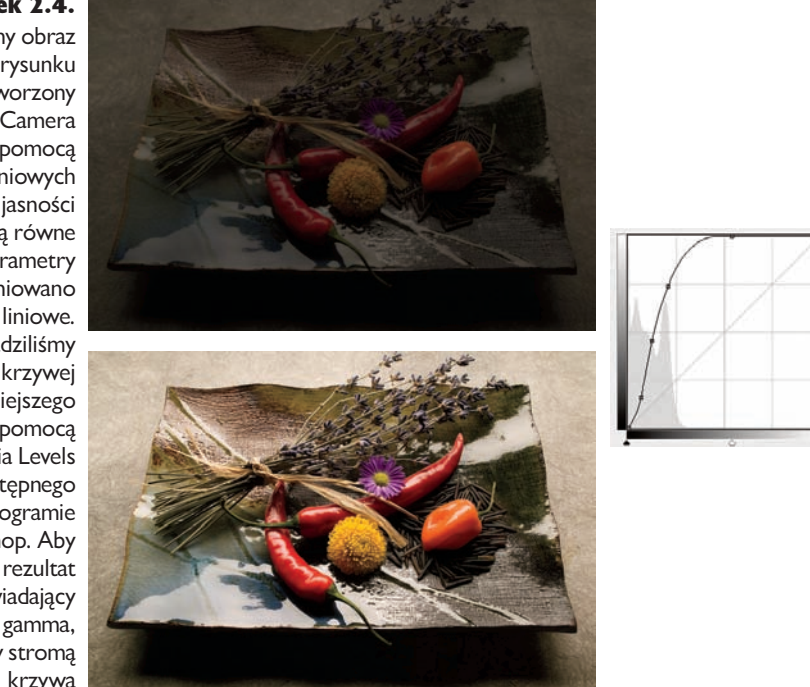

Obiecaliśmy, że nie będzie matematyki (jeśli interesują was takie szczegóły, proponujemy poszukać pod hasłem "współczynnik gamma" w wyszukiwarce Google), opiszemy więc tylko praktyczne implikacje liniowej natury zdjęć cyfrowych.

W zdjęciach cyfrowych bardzo duża ilość bitów służy opisowi szczegółów w obszarach o dużej jasności, w których nasze oczy są mało wrażliwe. Z kolei obszarom ciemniejszym, w których o wiele łatwiej dostrzegamy drobne różnice, poświęcana jest o wiele mniejsza ilość danych. Jak się wkrótce przekonacie, efektem ubocznym wszystkich przeprowadzanych podczas edycji zdjęć operacji jest utrata części zawartych w nich bitów. Dotyczy to wszystkich obrazów

#### Rysunek 2.4.

Ciemny obraz widoczny na rysunku został przetworzony w programie Camera Raw za pomocą ustawień liniowych — wartości jasności i kontrastu są równe zero, a parametry krzywej zdefiniowano jako liniowe. Przeprowadziliśmy mapowanie krzywej odcieni jaśniejszego obrazu za pomocą narzędzia Levels (Poziomy) dostępnego w programie Photoshop. Aby uzyskać rezultat odpowiadający mapowaniu gamma, zastosowaliśmy stromą krzywą

#### 42 Real World Camera Raw i Photoshop CS3/CS3 PL

cyfrowych: skanów ze zwykłych zdjęć, sztucznie wytworzonych obrazów czy zdjęć wykonanych aparatem cyfrowym. Jednak dla tych ostatnich ma to pewne szczególne implikacje.

W przypadku zdjęć cyfrowych przyciemnianie jest znacznie bezpieczniejszą operacją niż rozjaśnianie, ponieważ w jego wyniku więcej bitów przechodzi do obszarów ciemniejszych. Rozjaśnianie z kolei powoduje rozprzestrzenienie niewielkiej ilości reprezentujących cienie bitów na większy zakres tonalny. Zwiększa to szum i prawdopodobieństwo wystąpienia efektu posteryzacji. W przypadku zdjęć cyfrowych trzeba więc odwrócić starą zasadę — należy ustawiać parametry ekspozycji pod kątem jasnych obszarów, a obrabiać tak, aby uwypuklić ciemne.

## Obróbka obrazów a utrata danych

Niemal każda zmiana koloru i odcieni pikseli obrazu powoduje utratę pewnej ilości danych. Bez obaw, jest to zupełnie normalne podczas obróbki zdjęć. Cała sztuka polega na wykorzystaniu dostępnych bitów w celu uzyskania pożądanego wyglądu zdjęcia, przy jednoczesnym zminimalizowaniu utraty danych. Po co zatem starać się zachować jak najwięcej informacji z oryginalnego pliku, skoro i tak w końcu zaczniemy się ich pozbywać? To proste: tym sposobem mamy później większe pole manewru.

Do zapisu, a także wyświetlania i druku zdjęcia nie potrzeba dużej ilości danych. Ich ilość musi jednak być znacznie większa, jeśli chcemy to zdjęcie poddać obróbce. Rysunek 2.5 przedstawia dwie kopie tego samego obrazu. Na pierwszy rzut oka wydają się bardzo podobne, jednak ich histogramy różnią się w istotny sposób. Jedna zawiera znacznie więcej danych niż druga.

Pomimo ogromnej różnicy w ilości danych, trudno odróżnić zaprezentowane zdjęcia. Przy dokładniejszym przyjrzeniu się piórom można co najwyżej zaobserwować pewne dość subtelne różnice. Rysunek 2.6 pokazuje efekt zastosowania delikatnej korekcji za pomocą krzywych podczas obróbki obu zdjęć. Różnice już nie są subtelne!

Różnica między tymi zdjęciami polega na sposobie edycji. W przypadku pierwszego z nich wykorzystano pełne możliwości Camera Raw, tworząc obraz o głębi 16 bitów na kanał i wykonując dalszą obróbkę w Photoshopie. Drugie zdjęcie powstało na podstawie ustawień domyślnych. W rezultacie dalszej obróbce poddawany był obraz o 8-bitowej głębi.

#### Rozdział 2. Jak działa Camera Raw? 43

Rysunek 2.5. Poziomy a wygląd

*Oba zdjęcia po otwarciu w Photoshopie wyglądają podobnie, jednak ich histogramy znacznie się różnią. Dolny obraz zawiera znacznie mniej danych niż górny. Po dokładnym przyjrzeniu się można dostrzec pewne subtelne różnice w barwie i szczegółach, jednak najistotniejsze są potencjalne możliwości dalszej obróbki oferowane przez każde ze zdjęć.*

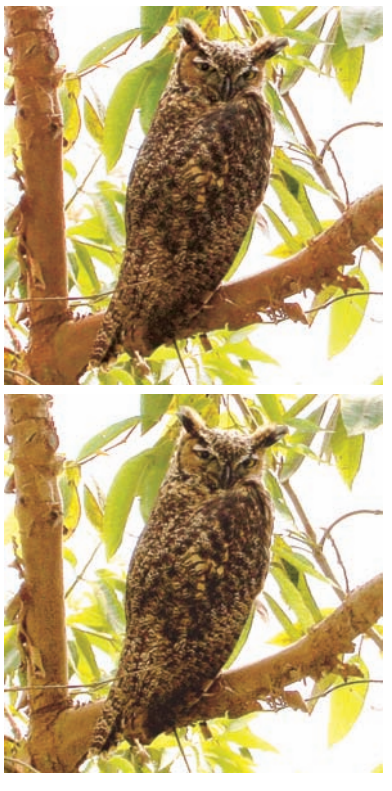

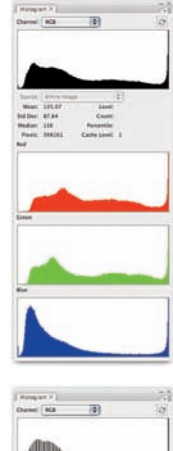

*To zdjęcie poprawiono w Camera Raw, uzyskując głębię kolorów równą 16 bitom na kanał.*

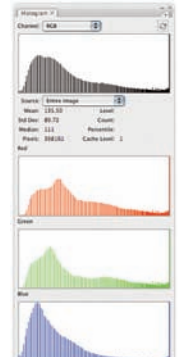

*Ten obraz został przekonwertowany na podstawie domyślnych ustawień Camera Raw, co dało w rezultacie 8-bitową głębię.*

Rysunek 2.6. Poziomy a możliwości obróbki

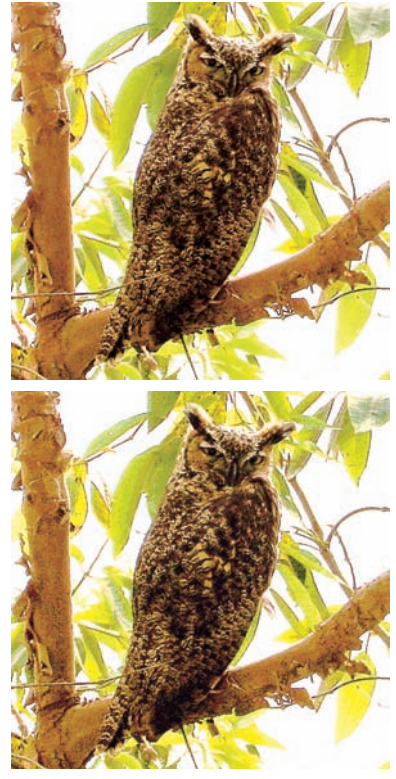

*Tu widzimy zdjęcia z rysunku 2.5 po zastosowaniu łagodnej krzywej S (zwiększającej nieco kontrast). Różnice między zawierającym dużo danych (górnym) zdjęciem a jego "uboższym" odpowiednikiem (u dołu) są o wiele bardziej widoczne. Na dolnym zdjęciu widać znacznie mniej szczegółów, kontrast jest przesadnie podkreślony i pojawiają się przekłamania kolorów.*

#### Utrata danych i ograniczanie możliwości

Smutna prawda jest taka, że każda przeprowadzana operacja zmniejsza dalsze pole manewru. Można zapewnić sobie "lepszy start", wykorzystując potencjał Camera Raw w celu tworzenia obrazów o 16-bitowej głębi, jednak nawet wtedy dalsza obróbka zmniejszać będzie ilość dostępnych danych na trzy sposoby:

Przycinanie. Suwaki *Wyjściowy punkt bieli* i *Wejściowy punkt czerni*, suwak służący w Photoshopie do regulacji poziomów a także suwaki *Exposure* (*Ekspozycja*) i *Shadows* (*Cienie*) w Camera Raw to elementy *przycinające*. Pozwalają "wepchnąć" piksele w zakres bieli (poziom 255) lub czerni (poziom 0).

Jak sama nazwa wskazuje, suwaki te pozwalają "przycinać" wartości poziomów w pikselach. Wyjątkowo jasne obszary często chcemy sprowadzić do poziomu 255. Jeśli więc obraz jest niedoświetlony, możemy przekształcić nieco ciemniejsze piksele na czystą biel. Możemy następnie nałożyć ograniczenia na niektóre poziomy. Na przykład, ustawiając suwak punktu bieli w oknie *Levels* (*Poziomy*) na poziomie 252, przypiszemy wszystkim pikselom o wartości 252, 253 i 254 wartość 255. Po zatwierdzeniu tej zmiany różnice między wspomnianymi pikselami znikną bezpowrotnie.

Z kolei w ciemniejszych obszarach często występują problemy z szumem. Jeśli więc wszystkie piksele poniżej poziomu 10 zawierają szum, dobrym pomysłem jest ustawienie suwaka punktu czerni w oknie *Levels* (*Poziomy*) na wartość 10. Tym sposobem wszystkie szumy w znajdujących się w tym zakresie pikselach zamienione zostaną w czerń. Tu również zatracają się wszelkie różnice między pikselami, jednak często nie warto się tym przejmować. Rysunek 2.7 pokazuje, jak działa przycinanie.

Jeśli jesteście przyzwyczajeni do przycinania pikseli za pomocą okna *Levels* (*Poziomy*) w Photoshopie, z pewnością zauważycie, że suwaki *Exposure (Ekspozycja)* i *Shadows* (*Cienie*) w Camera Raw działają nieco inaczej od suwaków punktu bieli i punktu czerni. Częściowo wynika to z faktu, iż druga z wymienionych aplikacji przystosowana jest bardziej do pracy nad obrazami utworzonymi na podstawie liniowego współczynnika gamma niż powstałymi w wyniku korekcji gamma, z którymi mamy do czynienia w Photoshopie. Innym powodem jest możliwość ustawiania wartości zarówno dodatnich, jak i ujemnych za pomocą suwaka *Exposure (Ekspozycja)* w Camera Raw.

Jeśli udało nam się uchwycić cały zakres luminacji fotografowanej sceny (tak jak to ma miejsce na zdjęciu z rysunku 2.7), najlepiej stosować suwaki *Exposure (Ekspozycja)* i *Shadows* (*Cienie*) bez przycinania poziomów, zostawiając sobie nieco więcej możliwości dalszej obróbki (chyba że faktycznie chcemy przyciąć piksele do czerni lub bieli z określonego powodu). Jeśli natomiast aparat nie zarejestrował całego zakresu luminacji, musimy zdecydować, czy nasze wysiłki koncentrować będziemy na światłach, czy na cieniach. Decyzja zwykle zależy od uchwyconych danych — jeśli w obszarach świateł nastąpiły przepalenia lub

Rysunek 2.7. Przycinanie czerni, bieli i nasycenia

*Ten obraz RAW jest niedoświetlony, obejmuje jednak cały zakres luminacji bez przycinania świateł lub cieni.*

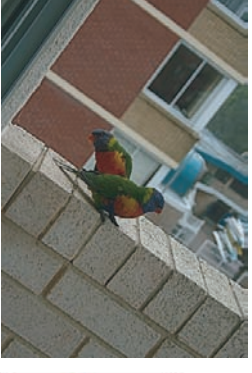

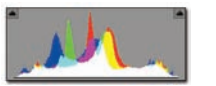

*Optymalnym rozwiązaniem jest przesunięcie suwaka Exposure (Ekspozycja) tak blisko prawego końca histogramu, jak to możliwe bez wymuszania przycinania.*

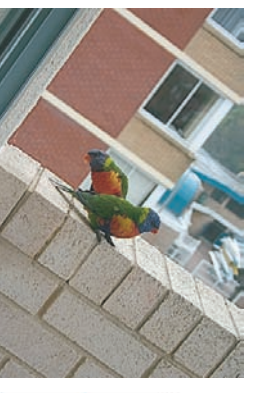

*Przycinanie nasycenia*

*Oprócz przycinania świateł przy użyciu suwaka Exposure (Ekspozycja) lub cieni przy użyciu suwaka Shadows (Cienie) można również wymusić przycięcia w poszczególnych kanałach przez przesadne zwiększenie nasycenia. W tym przypadku przycięty został kanał niebieski.*

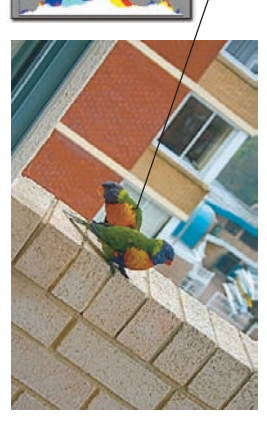

*Przesunięcie suwaka Exposure (Ekspozycja) zbyt daleko powoduje przycięcie pikseli w obszarach świateł do czystej bieli.*

*Zbytnie zwiększenie wartości suwaka Shadows (Cienie) powoduje przycięcie pikseli w obszarach cieni do czystej czerni.*

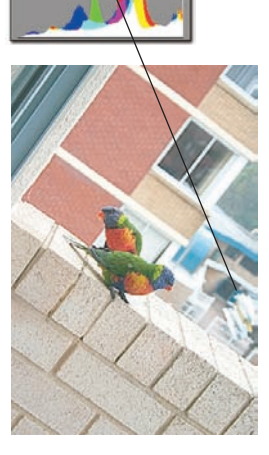

*Przycinanie świateł*

*Przycinanie cieni*

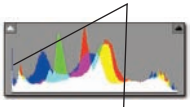

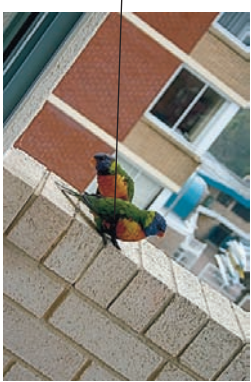

mamy cienie kompletnie wypełnione szumem, to na etapie konwersji niewiele da się w tej sprawie zrobić (patrz ramka "Jak wiele prześwietlonych szczegółów można odzyskać?" w dalszej części rozdziału).

**Zmniejszanie zakresu tonalnego.** Podczas zmniejszania zakresu tonalnego również następuje utrata poziomów, choć w sposób nieco mniej oczywisty niż w przypadku operacji przycinania. Dla przykładu, rozjaśniając tony średnie bez przesuwania punktu bieli, zawężamy zakres tonalny znajdujących się między nimi obszarów. W rezultacie niektóre piksele znajdujące się wcześniej na różnych poziomach, znajdą się teraz na tym samym poziomie. Po zatwierdzeniu zmian istniejące między nimi różnice (i wynikające z nich szczegóły na zdjęciu) zostaną utracone. Ilustruje to rysunek 2.8.

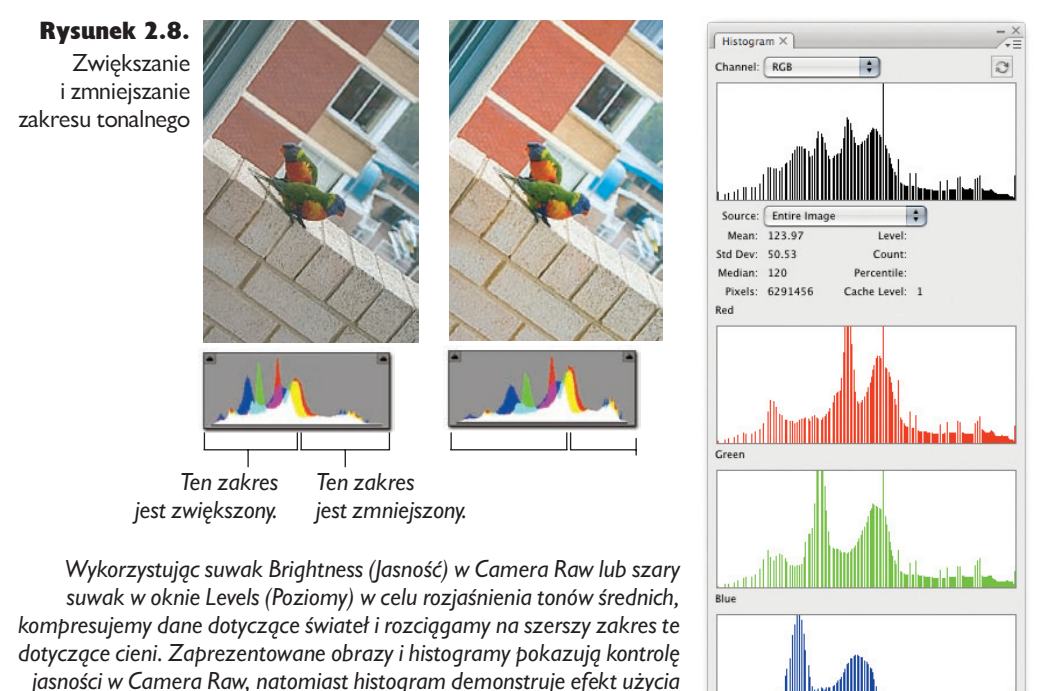

*szarego suwaka w oknie Levels (Poziomy) na obrazie o 8-bitowej głębi. Przerwy są skutkiem rozciągania danych, a wystające słupki — kompresji.*

> **Zwiększanie zakresu tonalnego.** Zwiększanie zakresu tonalnego również wpływa negatywnie na zawarte w obrazie dane. Nie są one usuwane, ale rozciągane na większy zakres tonalny, co często powoduje utratę efektu płynnych zmian barwy. Każdy, kto używał Photoshopa dłużej niż tydzień, spotkał się z efektami zbyt wielu poprawek, takimi jak pasy na niebie czy posteryzacja w obszarach cieni. Są one spowodowane rozciąganiem danych na zbyt szeroki zakres, przez co przerwy między poziomami stają się widoczne gołym okiem (patrz rysunek 2.8).

> Jeśli myślicie, że w takim razie obróbka zdjęć nieuchronnie prowadzi do katastrofy — jesteście w błędzie. Aby zdjęcia wyglądały dobrze, należy wprowadzać w nich poprawki. Czasem *trzeba* usunąć pewne informacje — dobrym

przykładem jest szum w obszarze cieni — a nieodłączna utrata danych jest po prostu naturalną konsekwencją takiej operacji. Nie jest to coś, czego należy się obawiać, ale coś, z czego należy sobie zdawać sprawę. Istotna w tym wszystkim jest świadomość, że pewne techniki obróbki pozwalają na większą elastyczność niż inne.

#### Konwertowanie przestrzeni kolorów

Inna operacja, która z reguły pociąga za sobą wszystkie trzy wymienione wcześniej rodzaje utraty danych, to konwersja przestrzeni kolorów. Podczas konwersji z większej przestrzeni na mniejszą następuje przycięcie kolorów znajdujących się poza zakresem przestrzeni docelowej (znakomicie ilustruje to rysunek 1.6 w poprzednim rozdziale).

Znaczna liczba poziomów zostaje przycięta w trakcie konwersji między przestrzeniami o różnych współczynnikach gamma i krzywych wartości tonalnych. Im większa różnica między współczynnikami, tym więcej poziomów tracimy. Rysunek 2.9 pokazuje efekt konwersji gradientu utworzonego na podstawie liniowego współczynnika gamma na przestrzeń o wartości współczynnika równej 1,8. Histogramy demonstrują efekt zarówno dla głębi 8-, jak i 16-bitowej. Nawet w przypadku 16-bitowej głębi widać przerwy i wystające słupki, a w przypadku głębi 8-bitowej utracona zostaje jedna czwarta poziomów.

Rysunek 2.9. Konwersja na podstawie współczynnika gamma

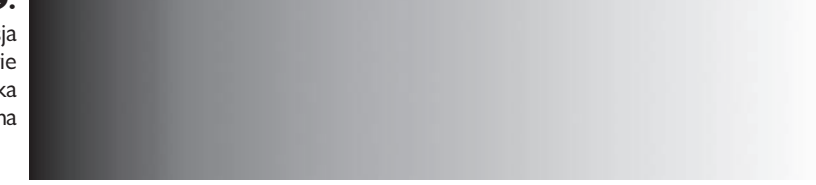

*Gradient utworzony w przestrzeni o liniowym współczynniku gamma*

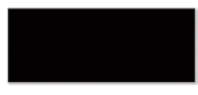

#### Oryginalne dane

*Mamy tu do czynienia z "doskonałym" gradientem, na którym wszystkie odcienie są odzwierciedlane równomiernie. W rezultacie otrzymujemy jednolity histogram.*

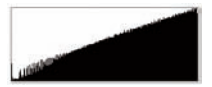

#### Konwersja obrazu o 16-bitowej głębi z wykorzystaniem współczynnika gamma równego 1,8

*Histogram w programie Photoshop nie wyświetla dokładnego rozkładu danych w obrazie 16-bitowym na swojej 256-stopniowej skali. W rezultacie, mimo iż widoczne są wystające słupki, rzeczywista utrata danych jest niewielka lub nie występuje wcale.*

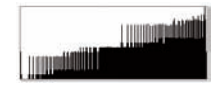

Konwersja obrazu o 8-bitowej głębi z wykorzystaniem współczynnika gamma równego 1,8

#### Kolejna zaleta Camera Raw

Wszystkie informacje na temat utraty danych są o tyle istotne, że jednym z podstawowych zadań Camera Raw jest mapowanie odcieni podczas konwersji z pierwotnej, opartej na liniowym współczynniku gamma przestrzeni na przestrzeń z wprowadzoną korekcją gamma. Podczas edycji w Camera Raw nie tylko dokonujemy obróbki uchwyconych pikseli, ale też ustalamy parametry konwersji. Można uzyskać ten sam wygląd zdjęcia, dysponując jednocześnie plikiem zawierającym wiele danych i, co za tym idzie, dającym wiele możliwości dalszej obróbki lub ubogim w dane i niezdatnym do dalszego przetwarzania. Znakomicie ilustrują to rysunki 2.5 i 2.6.

Konwersja z formatu RAW to dopiero początek długiego procesu obróbki obrazu. W jego trakcie zdjęcie może być konwertowane na wiele różnych przestrzeni kolorów i zmieniane na najrozmaitsze sposoby. Oszczędzimy sobie zatem sporo nerwów wykorzystując Camera Raw do utworzenia tak bogatego w dane pliku, jaki tylko jesteśmy w stanie uzyskać. Nowe ustawienia domyślne wersji 4 programu, w przeciwieństwie do poprzednich, dostosowują się do zawartości obrazu — Camera Raw wprowadza autokorektę do każdego zdjęcia — jednak pomimo, iż ustawienia te często dobrze się sprawdzają, z reguły można je jeszcze poprawić. Czasem też aplikacja błędnie ocenia, co tak naprawdę jest istotne na danym obrazie. Zdecydowanie warto poświęcić nieco czasu na naukę efektywnej obsługi Camera Raw. Dzięki temu uzyskiwać będziemy lepsze obrazy, znacznie ograniczając konieczny nakład pracy w Photoshopie.

## Od pliku RAW do kolorowego zdjęcia

Tak dotarliśmy do kluczowych zagadnień związanych z konwersją z Camera Raw w przestrzeń RGB z korekcją gamma. W rozdziale 5., "Camera Raw w praktyce", omówię różne sposoby wykorzystywania do tego celu narzędzi dostępnych w aplikacji. Tutaj skoncentrujemy się na tym, w jaki sposób narzędzia te przeprowadzają wspomnianą konwersję (patrz rysunek 2.10).

#### Interpolacja i interpretacja kolorymetryczna

Pierwszy etap całego procesu, interpolacja, polega na wprowadzeniu informacji o kolorze i w rezultacie zamianie obrazu w skali szarości w obraz RGB. Tutaj też dokonywana jest wstępna interpretacja kolorymetryczna — skala szarości przekonwertowywana jest na "wewnętrzną przestrzeń aparatu" o liniowym współczynniku gamma i podstawowych filtrach (zwykle, choć nie zawsze, R, G oraz  $B$  — niektóre aparaty dodają jeszcze czwarty filtr) zdefiniowanych przez wbudowane ustawienia. Ramka "Kolor w Camera Raw" opisuje, w jaki **Rysunek 2.10.** Dwie wersje tego samego obrazu w formacie RAW. W pierwszym przypadku nie przeprowadzono interpolacji i zapisano obraz w skali szarości. W drugim zdjęcie zostało poddane interpolacji i zapisane z wykorzystaniem przestrzeni kolorów RGB po przeprowadzeniu korekty gamma

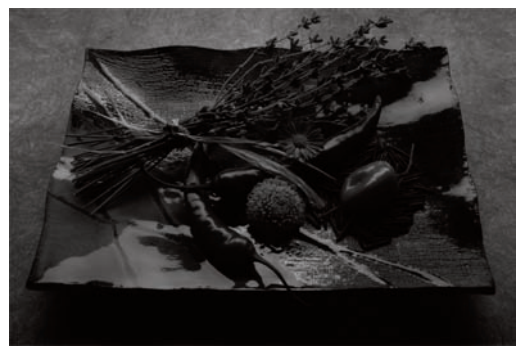

*Oryginalne zdjęcie w skali szarości, zapisane w formacie RAW.*

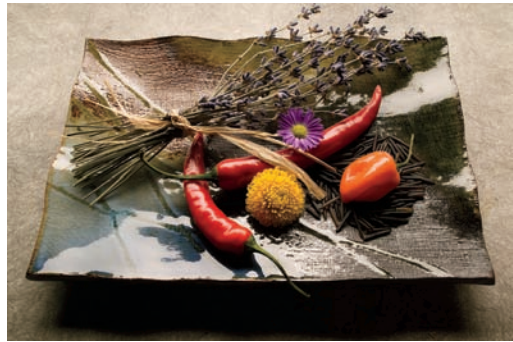

*To samo zdjęcie po przeprowadzeniu interpolacji i przetworzeniu obrazu w oparciu o współczynnik gamma.*

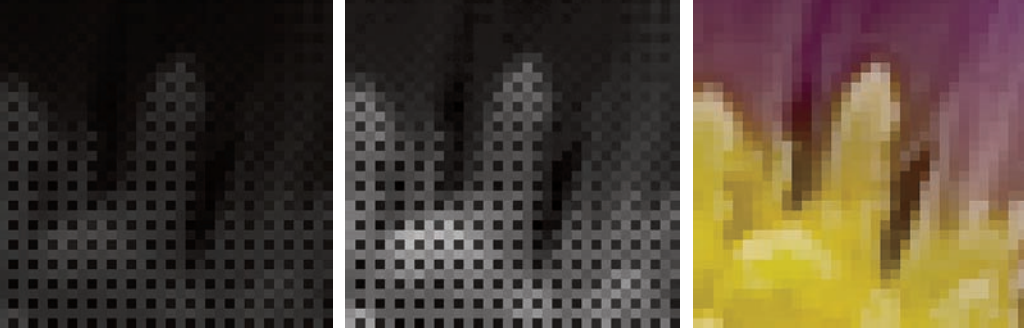

*Obraz RAW zapisany z zachowaniem relacji liniowej i bez przeprowadzania interpolacji.*

*Obraz RAW po korekcie gamma i bez przeprowadzania interpolacji.*

*Zdjęcie po przeprowadzeniu interpolacji i przetworzeniu w Camera Raw.*

*Trzy zaprezentowane fragmenty zdjęcia przedstawiają (w dużym przybliżeniu) kwiatek widoczny na środku oryginalnego zdjęcia w formacie RAW (u góry rysunku). Zobaczyć możemy szczegóły zarówno obrazu po korekcie gamma, jak również ostatecznej postaci zdjęcia (po interpolacji) w przestrzeni RGB. Każdy piksel odpowiada odczytowi konkretnego czujnika matrycy. W szczegółowym ujęciu po lewej stronie, na obszarze odpowiadającym żółtemu kwiatowi, zauważyć można niebieskie punkty w miejscach, gdzie piksele są ciemne. W trakcie interpolacji i konwertowania na przestrzeń kolorów ciemne piksele są zastępowane jaśniejszymi (środkowy rysunek) celem nadania im żółtej barwy.*

> sposób aplikacja radzi sobie z trudnym zadaniem definiowania kolorów aparatu. Interpolacja i interpretacja kolorymetryczna przeprowadzane są automatycznie, generując w rezultacie interpretacje obrazów widoczne w Bridge'u oraz wygląd zdjęć otwieranych w Camera Raw.

> W pierwszej kolejności następuje interpretacja kolorymetryczna, a następnie interpolacja (patrz rysunek 2.10). Obie operacje dokonywane są w wewnętrznej przestrzeni kolorów aparatu. W niej również przeprowadzana jest redukcja szumu i wszelkie korekty związane z aberracją chromatyczną (dokonywanie ich później, w innej przestrzeni kolorów, może powodować niepożądane przekłamania barw).

#### Balans bieli i kalibracja

Balans bieli — *Color Temperature* (*Temperatura*) i *Tint* (*Tinta*) — w połączeniu z wszelkimi poprawkami wprowadzanymi przy użyciu zakładki *Calibrate* (*Kalibracja*) w Camera Raw usprawnia konwersję z wewnętrznej przestrzeni aparatu do pośredniej przestrzeni o dużej gamie kolorów. To przestrzeń oparta na takich samych parametrach i punkcie bieli jak ProPhoto RGB, posiadająca jednak liniowy współczynnik gamma. Kolory wykorzystywane dla balansu bieli zaprezentowano na rysunku 2.11.

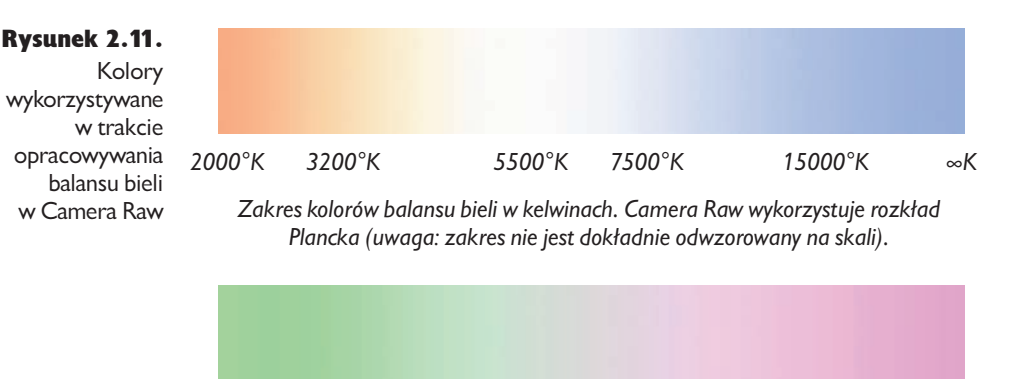

*Zakres kolorów tinty między kolorem zielonym a magenta. Skala nie jest dokładna, a kolory są wykreślone prostopadle do rozkładu Plancka.*

Operacje te polegają na redefiniowaniu definicji kolorymetrycznych przestrzeni RGB aparatu, a nie przekształcaniu wartości samych pikseli. Wykonanie ich w Photoshopie jest po prostu niemożliwe, bardzo istotne jest zatem wykorzystanie zalet oferowanych na tym polu przez Camera Raw (ich szczegółowy opis znajduje się w rozdziale 4.: "Elementy sterujące Camera Raw").

Pozostałe zmiany w większości przeprowadzane są w pośredniej przestrzeni ProPhoto RGB. Można je zastąpić obróbką w Photoshopie, nadal jednak przewagę na tym polu posiada Camera Raw. Narzędzia do mapowania odcieni — *Exposure* (*Ekspozycja*) (teraz wzbogacone o dodatkowy suwak *Recovery* (*Odtwarzanie*)), *Blacks* (*Czarne*) (w poprzedniej wersji programu narzędzie to nosiło nazwę *Shadows* (*Cienie*)), *Fill Light* (*Wypełnij światło*), *Brightness* (*Jasność*), *Contrast*  (*Kontrast*) oraz *Tone Curve* (*Krzywa tonalna*) — to najlepszy przykład wspomnianej przewagi. Nadrzędne znaczenie ma tu suwak *Exposure* (*Ekspozycja*) — pomijając go, nie wykorzystujemy w pełni możliwości naszego zdjęcia — jednak pozostałe narzędzia również są istotne.

## Kolor w Camera Raw

Jednym z najbardziej kontrowersyjnych aspektów Camera Raw jest to, iż aplikacja ta nie posiada funkcji implementujących domyślny profil dla poszczególnych aparatów. Wypróbowaliśmy wiele programów posiadających takie możliwości, doświadczając większego lub mniejszego rozczarowania, i możemy stwierdzić jedno: o ile nie wykonujemy zdjęć w studio przy kontrolowanym oświetleniu i dostosowanym do niego balansie bieli, profilowanie jest czynnością frustrującą, jeśli nie daremną. Z tego względu niekompatybilność Camera Raw w tym względzie postrzegamy bardziej jako zaletę niż ograniczenie.

Obsługa kolorów w Camera Raw jest pomysłowa i, jak na razie, unikalna. Dla

każdego obsługiwanego aparatu Thomas Knoll, twórca aplikacji, stworzył nie jeden, ale dwa profile: jeden dla oświetlenia dziennego (D65), a drugi dla oświetlenia żarowego (2850°K). Odpowiedni profil jest wybierany w trakcie interpretacji kolorymetrycznej obrazu RAW. Suwaki balansu bieli (*Temperature* (*Temperatura*) i *Tint* (*Tinta*)) pozwalają na zmiany w ramach, a nawet poza obrębem dwóch wbudowanych profili.

Jeśli nasz aparat zapisuje znacznik balansu bieli, jego wartość jest stosowana pod warunkiem, że wybrana zostanie opcja *As shot* (*Jak na ujęciu*). Jeśli znacznik taki nie jest zapisywany, Camera Raw samodzielnie ocenia wartość parametru. W obu przypadkach mamy możliwość obejścia początkowych ustawień i samodzielnego dobrania balansu bieli.

Prawdą jest, że profile aparatów cyfrowych różnią się w zależności od modelu. Niektóre aparaty wykazują większe zróżnicowanie na tym polu niż inne, jeśli więc nasz sprzęt różni się w zasadniczy sposób od tego, który posłużył do utworzenia profilu, domyślne ustawienia kolorów w Camera Raw mogą się okazać nie do końca dopasowane. Narzędzia w zakładce *Calibrate* (*Kalibracja*) pozwalają na zoptymalizowanie kolorów w trakcie konwersji. W większości przypadków jest to prostszy i prawdopodobnie bardziej efektywny sposób niż tworzenie profilu dla aparatu  $\mu$ (patrz rozdział 4., "Elementy sterujące Camera Raw").

#### Narzędzia do mapowania odcieni

Narzędzia do mapowania odcieni pozwalają nam dobrać parametry konwersji z wewnętrznej przestrzeni aparatu w przestrzeń opartą na współczynniku gamma. Wspólnie mają ogromny wpływ na ogólny wygląd zdjęcia. Nawet jeśli planujemy liczne poprawki w Photoshopie, warto użyć tych narzędzi, aby uzyskać wygląd obrazu jak najbardziej zbliżony do pożądanego.

Dlaczego? Ponieważ w ten sposób uzyskujemy obraz o optymalnie rozmieszczonych bitach. Dzięki temu lepiej zniesie on dalszą obróbkę (patrz "Utrata danych i ograniczanie możliwości" wcześniej w tym rozdziale), a my mamy mniej pracy w Photoshopie.

#### 52 Real World Camera Raw i Photoshop CS3/CS3 PL

Wszystkie poprawki przeprowadzone za pomocą narzędzi *Exposure (Ekspozycja)*, *Blacks* (*Czarne*), *Brightness (Jasność)*, *Contrast* (*Kontrast*) oraz zakładkę *Tone Curve* (*Krzywa tonalna*) są w trakcie konwersji traktowane jako pojedyncza operacja. Kolejność, w jakiej ich dokonujemy, nie wpływa zatem na jakość, ma jednak znaczenie z punktu widzenia organizacji pracy. Omówię to zagadnienie w rozdziale 5., "Camera Raw w praktyce".

Ekspozycja. Suwak *Exposure (Ekspozycja)* służy tak naprawdę do przycinania świateł, choć wpływa na cały zakres tonalny obrazu. Na pierwszy rzut oka efekty stosowania suwaków *Exposure (Ekspozycja)* i *Brightness (Jasność)* mogą wydawać się podobne, jednak ten drugi służy bardziej do korekty tonów średnich (choć ustawienie go na wartość powyżej 100 może powodować przycinanie świateł).

W przypadku wartości dodatnich suwak *Exposure (Ekspozycja)* daje podobne efekty jak biały suwak w oknie *Levels* (*Poziomy*) w Photoshopie, przycinając poziomy do bieli. Ponieważ jednak operuje liniowymi danymi, modyfikuje tony średnie i cienie w sposób bardziej subtelny niż operacje przeprowadzane na obrazie o nieliniowym gamma. Zapewnia też lepszą kontrolę nad przycinaniem niż narzędzia w Photoshopie.

Dla wartości ujemnych sprawa wygląda zupełnie inaczej. Camera Raw oferuje tu bowiem możliwość niespotykaną w innych konwerterach — odzyskanie prześwietlonych szczegółów. Większość konwerterów traktuje jako białe wszystkie piksele, w których przycięcie nastąpiło tylko w jednym kanale. Camera Raw natomiast wykorzystuje pełne informacje o kolorze, umożliwiając tym samym odzyskiwanie prześwietlonych szczegółów nawet na podstawie pojedynczego kanału. Zachowuje jednak czystą (przyciętą we wszystkich kanałach) biel w pikselach (w przeciwieństwie do większości konwerterów zmieniających przycięte piksele na szare) i przyciemnia resztę obrazu, stosując specjalny algorytm, by zachować kolor pozostałych pikseli. Ramka "Jak wiele prześwietlonych szczegółów można odzyskać?" opisuje całe zagadnienie bardziej szczegółowo, a na rysunku 2.12 przedstawiono przykład praktyczny.

Uzyskanie tego samego efektu podczas obróbki obrazu po korekcji gamma w Photoshopie jest po prostu niemożliwe. W przestrzeni liniowej połowa bitów opisuje najjaśniejszy przedział, mamy więc dużą ilość informacji do dyspozycji. Po konwersji opartej na współczynniku gamma pozostaje nam znacznie mniej danych, na których możemy dokonywać korekty.

Czarne. Suwak *Blacks* (*Czarne*) pozwala nam przycinać bity do czerni. Działa podobnie jak czarny suwak w oknie *Levels* (*Poziomy*), w Photoshopie dając jednak mocniejsze efekty. Dzieje się tak, ponieważ w przestrzeni o liniowym gamma znacznie mniej bitów poświęcanych jest na opis najciemniejszych obszarów zdjęcia. W pierwszej edycji tej książki Bruce opisał to narzędzie jako "nieco tępe", jednak zmiany wprowadzone od wersji 2.3 Camera Raw znacznie poprawiły cały mechanizm. Można teraz bez obaw stosować go do ustalania punktu czerni.

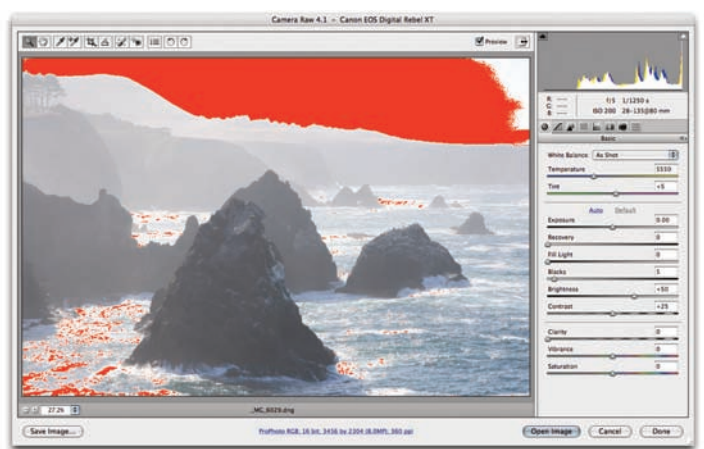

*Ten obraz jest prześwietlony, na co wskazuje biały słupek na końcu histogramu oraz zaznaczone na czerwono fragmenty zdjęcia.* 

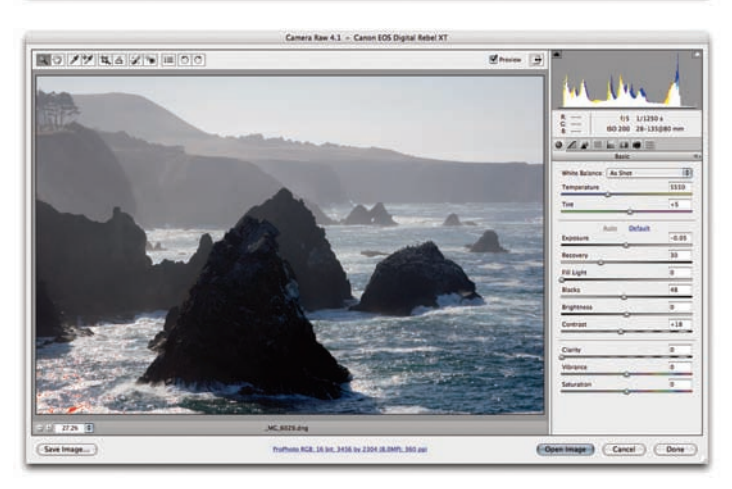

*Po wybraniu opcji Auto (Automatyczny) w panelu Basic (Podstawowe) zredukowana zostanie wartość parametru Exposure (Ekspozycja), a parametr Recovery (Odtwarzanie) zostanie zwiększony. Powoduje to znaczne zmniejszenie przycinania (znika większość czerwonych zaznaczeń na zdjęciu) i przyciemnienie głębokich cieni.*

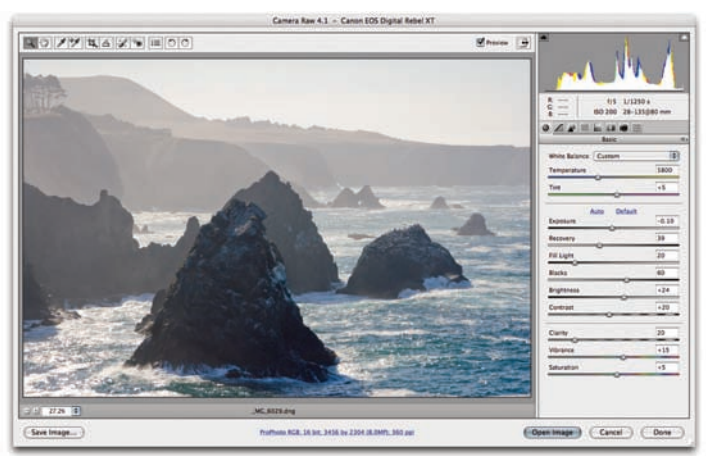

*W tym przypadku zwiększona została wartość parametrów Fill Light (Wypełnij światło) oraz Blacks (Czarne). Krzywa tonów została zoptymalizowana poprzez przesunięcie w lewo suwaka Brightness (Jasność) i zwiększenie parametrów Clarity (Przejrzystość), Vibrance (Wibracja) oraz Saturation (Nasycenie). Warto również zauważyć, że balans bieli został zwiększony do 5800°K.*

#### Rysunek 2.12. Odzyskiwanie szczegółów

## Jak wiele prześwietlonych szczegółów można odzyskać?

Odpowiedź brzmi oczywiście: "to zależy". Jeśli dany piksel jest kompletnie przepalony — przycięty do bieli na wszystkich trzech kanałach — to nie ma żadnych szczegółów do odzyskania. Jeśli jeden lub w lepszym przypadku dwa kanały zawierają jeszcze jakieś dane, Camera Raw będzie się starać odzyskać zawarte w nich informacje i przypisać pikselowi naturalnie wyglądające kolory.

W pierwszej kolejności aplikacja wykorzystuje możliwości dokonywania zmian oferowane przez aparat. Pole do manewru jest tu różne w zależności od modelu, a w niektórych przypadkach nie ma go wcale. Następnie Camera Raw wykorzystuje informacje zawarte w nieprzyciętych kanałach do odtworzenia informacji o kolorze (patrz rysunek 2.12). W dalszej kolejności zmniejszona zostaje wprowadzona za pomocą suwaka *Brightness (Jasność)* kompresja jasnych obszarów. Dzięki temu dane na temat jasności rozprowadzone zostają na szerszy zakres tonalny. Na koniec tony średnie i cienie mapowane są na podstawie krzywej (na rysunku 2.13 przedstawione zostało to samo zdjęcie przed i po wykonaniu wspomnianych operacji).

Ilość możliwych do odzyskania szczegółów ogranicza kilka czynników, zależnych od modelu aparatu. Pierwszym z nich jest punkt, po którego przekroczeniu matryca aparatu przycina wszystkie trzy kanały. Można odzyskać wiele danych, gdy tylko jeden

kanał zawiera informacje, jeśli jednak zbytnio rozciągniemy dane dotyczące jasności, przejście między przepaleniami i odzyskanymi pikselami będzie wyglądać nienaturalnie. W niektórych aparatach matryca może powodować przesunięcia odcieni kolorów w pobliżu punktu przycięcia. Jeżeli w takiej sytuacji zbyt mocno rozciągniemy zakres tonalny jasnych obszarów, uzyskamy w efekcie bardzo dziwne kolory. W obu tych przypadkach ograniczenie wynikające z praktyki może być znacznie większe niż to, które mogłoby wynikać z teorii.

Większość aparatów stosuje wzmocnienie analogowe, by umożliwić wykonywanie zdjęć przy różnych czułościach ISO, niektóre jednak

Porada: Efekty przycinania najlepiej sprawdzać przy widoku 100%. Przy oddalonym widoku możemy przez pomyłkę niepotrzebnie przyciąć niektóre piksele. Przed przeprowadzeniem konwersji zawsze warto sprawdzić wygląd zdjęcia w normalnym wymiarze, aby uzyskać pewność, że nie przycinamy pikseli, które wolelibyśmy zachować.

Wypełnij światło. Po zakończeniu pracy z suwakiem *Blacks* (*Czarne*) warto wypróbować suwak *Fill Light* (*Wypełnij światło*). Narzędzie to zostało wprowadzone dopiero w najnowszej wersji programu. Wykorzystuje ono oparty na masce parametr w celu rozjaśniania głębokich cieni. Można je porównać do narzędzia

Rysunek 2.13. Szczegóły obrazu przed i po wykonaniu poprawek

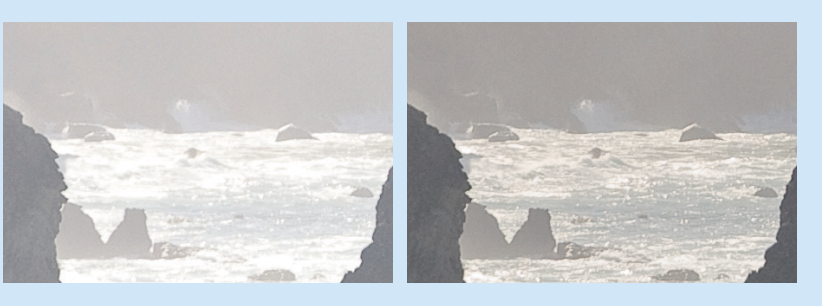

stosują wzmocnienie cyfrowe. W tym drugim przypadku zdjęcie wykonane przy wysokiej czułości ISO jest po prostu niedoświetlonym obrazem z wbudowaną dodatnią kompensacją ekspozycji. Można zatem odzyskać wiele danych przez odwrócenie efektu kompensacji.

Balans bieli jest tutaj również istotnym czynnikiem, ponieważ dopasowuje kanały przycięte do nieprzyciętych. Podczas odzyskiwania danych z prześwietlonych obszarów dobrym pomysłem jest rozpoczęcie obróbki od odpowiedniego ustawienia

suwaka *Exposure (Ekspozycja)*  przed przejściem do balansu bieli, ponieważ w trakcie rozciągania danych dotyczących jasności balans najprawdopodobniej się zmieni.

W praktyce większość aparatów umożliwia odzyskanie przynajmniej jednej czwartej przedziału prześwietlonych danych, kosztem nieznacznego pogorszenia balansu bieli. W wielu przypadkach można odzyskać cały przedział, a czasem nawet więcej, jednak odzyskanie wszystkich czterech leży poza zasięgiem większości aparatów. Nie chcemy tu

nikogo zachęcać do celowego prześwietlania obrazów, ale podczas wykonywania zdjęć w zmiennych warunkach oświetleniowych lepiej jest *nieznacznie* prześwietlić zdjęcie, niż go nie doświetlić (wynika to z opisanej wcześniej liniowej natury zdjęcia cyfrowego). Niedoświetlenie spowoduje bowiem znaczny wzrost szumu w obszarach cieni. W przypadku prześwietlenia Camera Raw daje nam do dyspozycji zestaw pożytecznych narzędzi, dzięki którym możemy odzyskać przynajmniej część utraconych szczegółów.

*Shadow/Highlight* (*Cień/Podświetlenie*) znanego z Photoshopa, ale wersja dostępna w Camera Raw jest zdecydowanie lepsza, ponieważ wykorzystuje liniowy współczynnik gamma.

Jasność i Kontrast. Suwaki *Brightness (Jasność)* oraz *Contrast* (*Kontrast*) pozwalają ulepszyć konwersję tonów pośrednich z przestrzeni liniowej w przestrzeń z korektą gamma. Działają one zupełnie inaczej niż narzędzia o tej samej nazwie w Photoshopie. Funkcjonalnie odpowiadają bardziej narzędziom *Levels* (*Poziomy*) i *Curves* (*Krzywe*) (*Brightness*) pozwala na poprawki w zakresie tonów średnich, natomiast *Contrast* (*Kontrast*) odpowiada krzywej S), z jedną różnicą.

#### 56 Real World Camera Raw i Photoshop CS3/CS3 PL

Camera Raw korzysta z algorytmu zachowującego oryginalną barwę, podczas gdy stosowanie przekształceń opartych na krzywych w stosunku do obrazów RGB w Photoshopie może powodować przekłamania kolorów. Nasycenie zaprojektowano z myślą o naśladowaniu efektu nasycenia uzyskiwanego na filmie przy zwiększaniu kontrastu.

Jeśli nie dokonamy żadnych poprawek przy użyciu suwaka *Exposure (Ekspozycja)* lub są one niewielkie, to stosowanie suwaków *Brightness (Jasność)* i *Contrast* (*Kontrast*) oraz krzywych tonalnych zamiast narzędzi w Photoshopie daje pewne korzyści. Im bardziej jednak zmieniamy ekspozycję w Camera Raw, tym większego znaczenia nabiera przeprowadzenie jednoczesnej korekty jasności i kontrastu (patrz rysunek 2.12 we wcześniejszej części rozdziału).

#### Nasycenie

W programie Camera Raw 4 do dyspozycji mamy ponad 30 elementów sterujących, umożliwiających modyfi kowanie barw, nasycenia i luminacji (jeśli uwzględnimy suwaki *Vibrance* (*Wibracja*), *Saturation* (*Nasycona*), zakładki *HSL/ Grayscale* (*HSL/Skala szarości*) oraz *Camera Calibration* (*Kalibracja aparatu*)). Twórcy aplikacji zdecydowali się na takie rozwiązanie ze względu na niezwykle istotną rolę barw, nasycenia i luminacji kolorów w procesie przetwarzania plików RAW. Mając jednak w pamięci stare przysłowie "Uważaj, czego sobie życzysz, bo może się spełnić", póki co ograniczymy się do omówienia narzędzi dostępnych w zakładce *Basic* (*Podstawowe*).

Główny suwak *Saturation* (*Nasycona*) działa podobnie do suwaka o tej samej nazwie w oknie *Hue/Saturation* (*Barwa/Nasycenie*), w Photoshopie rzadziej jednak powoduje przekłamania kolorów. Podobnie jak suwaki *Exposure (Ekspozycja)* i *Shadows* (*Cienie*), może powodować przycinanie kolorów, zalecamy więc ostrożność.

Suwak *Vibrance* (*Wibracja*) umożliwia nieliniowe zwiększanie nasycenia. Innymi słowy, przesuwanie go w prawo powoduje zwiększanie mniej nasyconych kolorów w większym stopniu niż kolorów nasyconych, przy jednoczesnym zmniejszaniu poziomu nasycenia kolorów skóry. Omawiane narzędzie rzadziej powoduje przycinanie nasycenia, ale zarówno ono, jak i suwak *Saturation* (*Nasycona*) mają wpływ na wszystkie kolory na zdjęciu. W celu dopracowania poszczególnych barw lepiej posłużyć się elementami sterującymi HSL. Przycinaniem nasycenia oraz obsługą zakładki *HSL/Grayscale* (*HSL/Skala szarości*) zajmiemy się w rozdziale 4., "Elementy sterujące Camera Raw".

#### Rozmiar

Camera Raw pozwala na konwersję obrazów o wewnętrznej rozdzielczości aparatu, a także mniejszych i większych. Dokładne rozmiary zależą od modelu aparatu, najczęściej są to jednak wielkości odpowiadające 50, 66, 100, 133, 166 oraz 200 procentom domyślnego rozmiaru.

W przypadku aparatów stosujących kwadratowe piksele istnieje niewielka różnica między zmienianiem rozmiaru w Camera Raw a zwiększaniem przy użyciu interpolacji dwusześciennej lub zmniejszaniem z zastosowaniem wyostrzania dwusześciennego w Photoshopie. Jeśli jednak potrzebujemy małego pliku, o wiele wygodniej jest zmienić jego rozmiar w trakcie konwersji w Camera Raw, niż stosować później metodę zmniejszonego próbkowania w Photoshopie.

W aparatach o niekwadratowych pikselach domyślny rozmiar najlepiej zachowuje ich pierwotną ilość (jeden wymiar poddawany jest zwiększeniu próbkowania, a drugi — zmniejszeniu). Podczas powiększania ilość pikseli wzdłuż krawędzi o wyższej rozdzielczości nie zmienia się, natomiast krawędź o mniejszej rozdzielczości poddawana jest zwiększonemu próbkowaniu. W ten sposób powstają dopasowane do siebie kwadratowe piksele w przekonwertowanym obrazie. Utworzony tą techniką obraz zachowuje maksymalną ilość szczegółów zdjęcia wykonanego aparatem o niekwadratowych pikselach. Z reguły daje ona również lepsze efekty niż konwersja do mniejszego pliku, a następnie zwiększanie próbkowania w Photoshopie.

Metoda ta jest również przydatna w przypadku aparatów wyposażonych w matrycę Fuji Super CCD, w których stosowany jest obrócony o 45 stopni wzór Bayera. Dzięki jednokrotnemu powiększeniu zachowane są oryginalne piksele, a luki powstałe w wyniku rotacji zostają zapełnione. W pierwszej kolejności następuje rotacja, następnie zapełnianie powstałych luk poprzez jednokrotne powiększanie, wreszcie przeprowadzane jest zmniejszone próbkowanie, w celu uzyskania pierwotnej ilości pikseli.

#### Wyostrzanie

Narzędzia związane z wyostrzaniem dostępne w programie Camera Raw 4.1 zostały znacznie ulepszone, częściowo dzięki Bruce'owi Fraserowi. Thomas Knoll oraz pracownicy firmy Adobe kontaktowali się z nim w celu uzyskania dodatkowych wskazówek na temat poprawek, które należało wprowadzić w tym aspekcie działania aplikacji. Bruce nie był w stanie dokończyć swojej pracy na tym polu, w związku z czym jego miejsce zajął Jeff Schewe. Dzięki niemu wytyczne opracowane przez Bruce'a dotyczące wyostrzania zdjęć w Camera Raw zostały wprowadzone w wersji 4.1 programu. Szczegółowe informacje na temat narzędzi związanych z tą funkcją aplikacji znaleźć można w rozdziale 4., "Elementy sterujące Camera Raw". Tutaj chcemy jedynie zaznaczyć, że należy je traktować jako pierwszy etap procesu wyostrzania, a nie jako jedyne służące do tego narzędzie. Camera Raw pozwala zastosować wyostrzanie wyłącznie do podglądu zdjęcia, pozostawiając jego przekonwertowaną postać bez zmian. Opcja ta ułatwia określenie ogólnego poziomu kontrastu, ponieważ zdjęcie przed przeprowadzeniem wyostrzania ma wygląd bardziej spłaszczony niż jego wyostrzona wersja.

#### Redukcja szumu kolorów i luminacji

O ile suwak *Sharpening* (*Ostrość*) jest przydatny, o tyle narzędzia do redukcji szumu luminacji i kolorów są niezastąpione. Szum luminacji przejawia się w postaci różnych zmian w tonacji, z reguły w obszarach cieni, choć może się rozprzestrzenić na tony średnie, jeśli fotografujemy przy wysokim współczynniku czułości ISO. Szum kolorów objawia się w postaci nienaturalnych zmian kolorów.

Przed pojawieniem się Camera Raw polegaliśmy na raczej topornych technikach dostępnych w Photoshopie. Konwertowaliśmy obraz na model Lab, by następnie z osobna redukować szum kolorów i luminacji, zwykle przez rozmycie kanałów a i b w celu pozbycia się szumu kolorów i rozmycia lub zastosowania fi ltra *Despect* (*Usuń kurz i rysy*) wobec kanału jasności oraz usunięcia szumu luminacji. W porównaniu do narzędzi dostępnych w Camera Raw była to dość prymitywna metoda. Wycieczka z RGB do Lab i z powrotem bywa bardzo destrukcyjna dla obrazu ze względu na błędy zaokrąglenia, a operowanie na osobnych kanałach jest czasochłonne.

Dzięki kilku sprytnym algorytmom Camera Raw pozwala na wykonywanie tych samych operacji bez konwersji do modelu Lab — cała obróbka wykonywana jest w przejściowej przestrzeni RGB o liniowym gamma i dużej gamie kolorów. Narzędzia do redukcji szumów działają szybciej, są mniej destruktywne i bardziej efektywne niż ich odpowiedniki w Photoshopie. Toteż używajcie ich!

## Histogram

Histogram (patrz rysunek 2.14) jest jednym z najbardziej pożytecznych, a jednocześnie najczęściej pomijanych narzędzi w Camera Raw. W tym rozdziale wielokrotnie podkreślałem jego rolę podczas dokonywania oceny obrazu, zwłaszcza jeśli chodzi o przycinanie. Jednak histogram dostępny w Camera Raw istotnie różni się od tych, które mamy do dyspozycji w aparatach.

#### Rysunek 2.14.

Histogram w programie Camera Raw

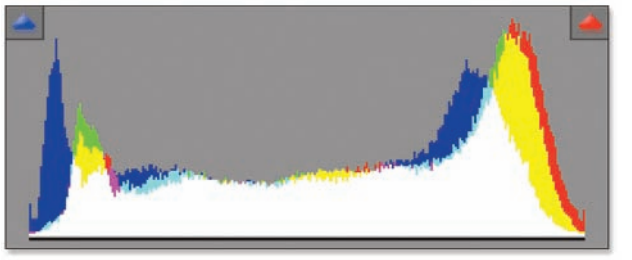

*Pamiętajcie, że nie ma czegoś takiego jak "doskonały histogram". Histogram jest jedynie graficzną prezentacją danych zawartych w obrazie. Niemniej umiejętność jego poprawnej interpretacji jest niezmiernie ważna.*

Po pierwsze, jest bardziej godny zaufania niż jego odpowiedniki w aparatach — nie pokazują one bowiem histogramu pliku RAW, tylko histogram pliku JPEG, który uzyskalibyśmy, wykonując zdjęcie przy aktualnych ustawieniach. W rezultacie przydają się one jedynie do ogólnej oceny ekspozycji. To samo dotyczy ostrzeżeń o prześwietleniu zdjęcia — aparaty są pod tym względem przesadnie "ostrożne". Domyślna konwersja z formatu RAW na JPEG z reguły oparta jest na krzywej tonów o dużym nachyleniu, być może w celu lepszej imitacji kliszy filmowej, przez co histogram i ostrzeżenia o prześwietleniu oparte na pliku JPEG nie do końca oddają to, co zawarte jest na zdjęciu RAW.

Histogram w Camera Raw to narzędzie o znacznie większej precyzji. Dynamicznie odzwierciedla statystykę konwertowanego obrazu, pokazując przycinanie we wszelkich formach — przycinanie świateł do bieli, cieni do czerni i jednego lub kilku kanałów do kompletnie nasyconego koloru. Pozwala również obserwować efekty zastosowania różnych narzędzi. Obserwowanie zarówno histogramu, jak i podglądu zdjęcia, daje o wiele pełniejszy obraz tego, co dzieje się z naszymi danymi niż sam podgląd. W kolejnych rozdziałach szczegółowo omówimy sposoby wykorzystania narzędzi Camera Raw do uzyskania optymalnego wyglądu zdjęć RAW. Początkujący użytkownicy aparatów cyfrowych powinni jednak poświęcić trochę czasu na przyswojenie sobie treści tego rozdziału, ponieważ zdjęcia cyfrowe znacznie różnią się od wykonywanych na kliszy. Zrozumienie sposobu, w jaki liczby wykorzystywane są do reprezentowania obrazów, jest kluczem do zrozumienia i ewentualnego wykorzystania tej różnicy.